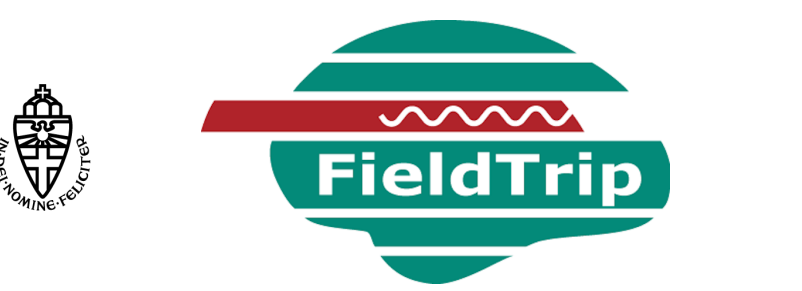

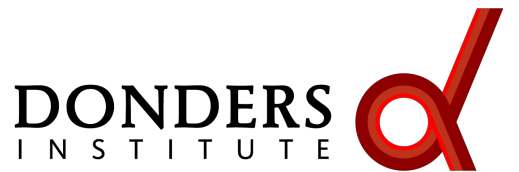

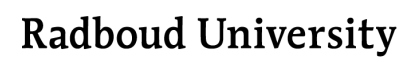

# **Introduction to EEG, MEG and analysis with the FieldTrip toolbox**

Mats van Es

*Donders Institute, Radboud University, Nijmegen, NL*

a MATLAB toolbox for the analysis of MEG, EEG and animal electrophysiology data

can import data from many different file formats

contains algorithms for spectral analysis, source reconstruction, statistics, connectivity, …

What kind of signals are generated in the brain

How do we record those signals

Analyzing those signals with FieldTrip

Background on the FieldTrip toolbox

Talk outline

# What kind of signals are generated in the brain

How do we record those signals

Analyzing those signals with FieldTrip

Background on the FieldTrip toolbox

What kind of signals are generated in the brain

We measure the scalp potentials or field associated with post-synaptic potentials in pyramidal neurons

These PSPs represent the exitatory and inhibitory input that these neurons receive

Usually we study this neuronal input following the presentation of a stimulus or following a cognitive event

## What produces the electric current and magnetic field?

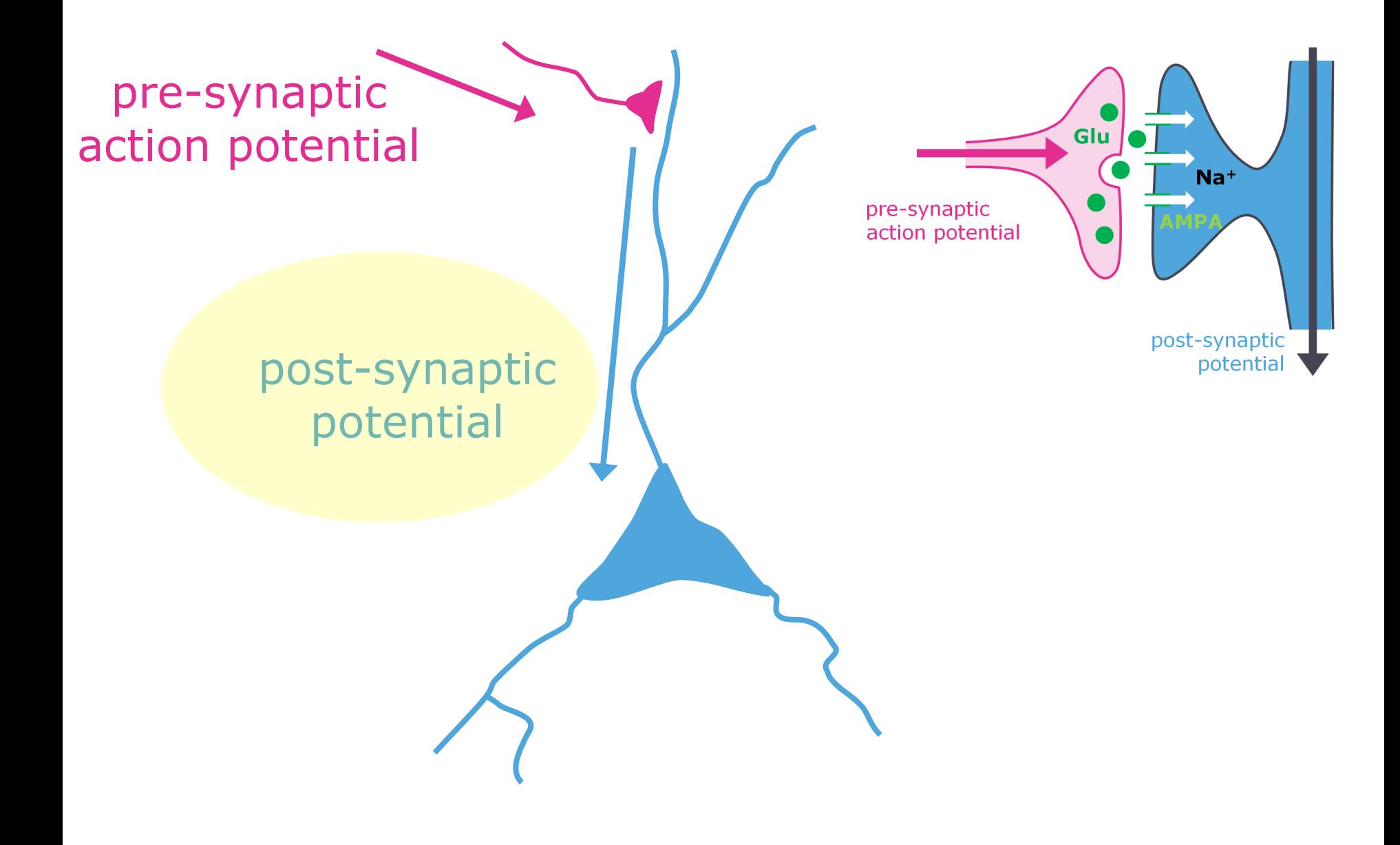

#### What produces the electric current and magnetic field

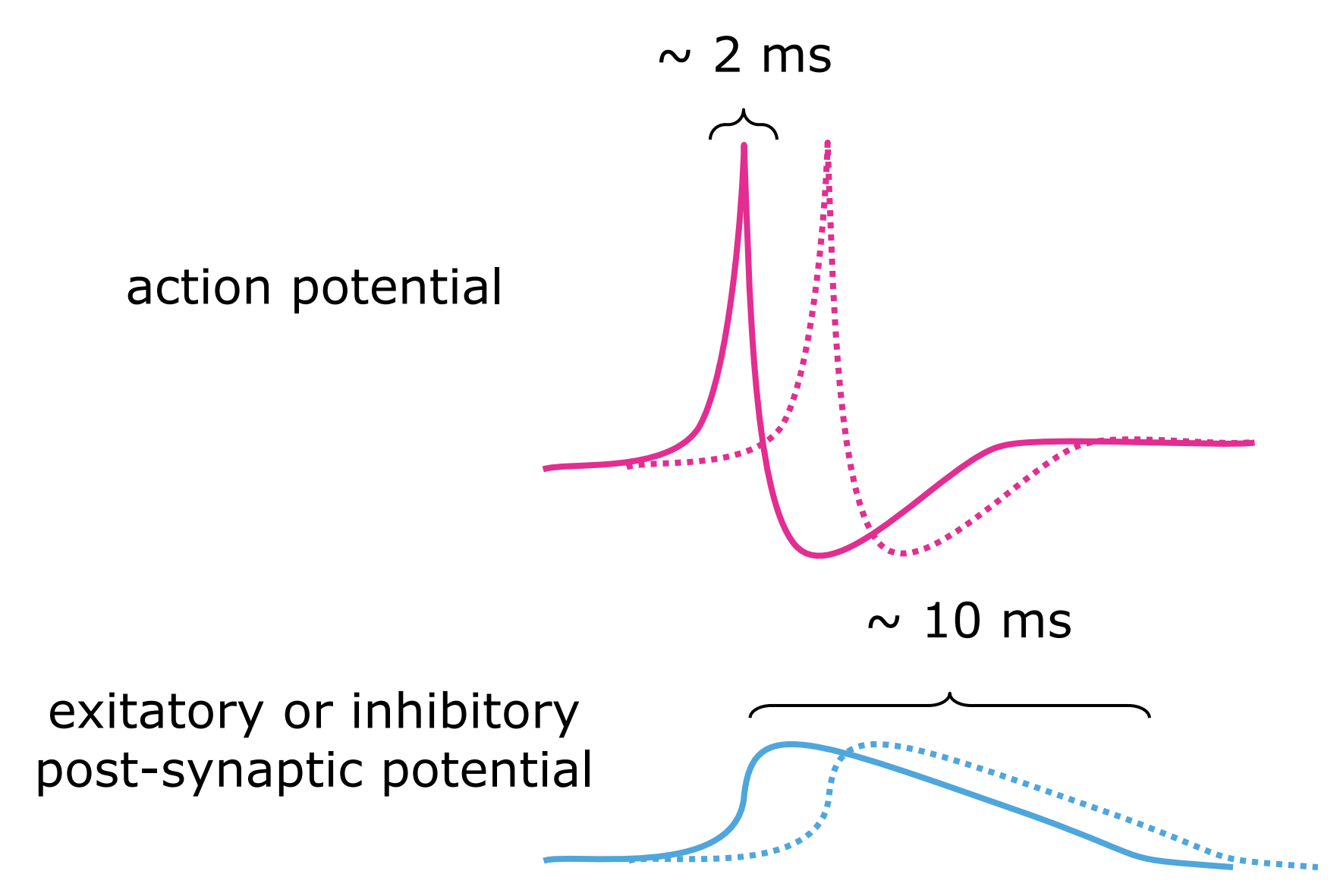

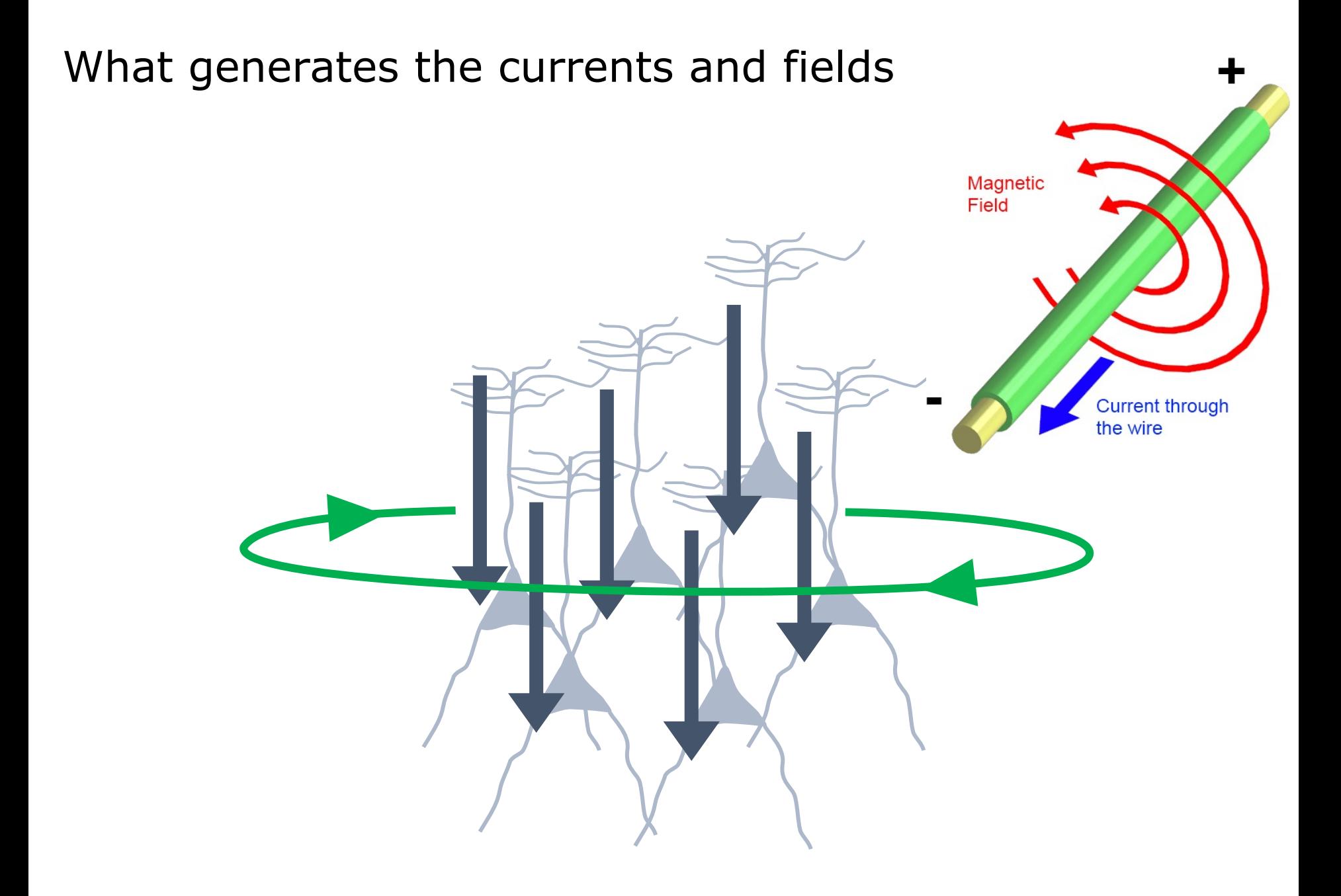

#### What generates the currents and fields

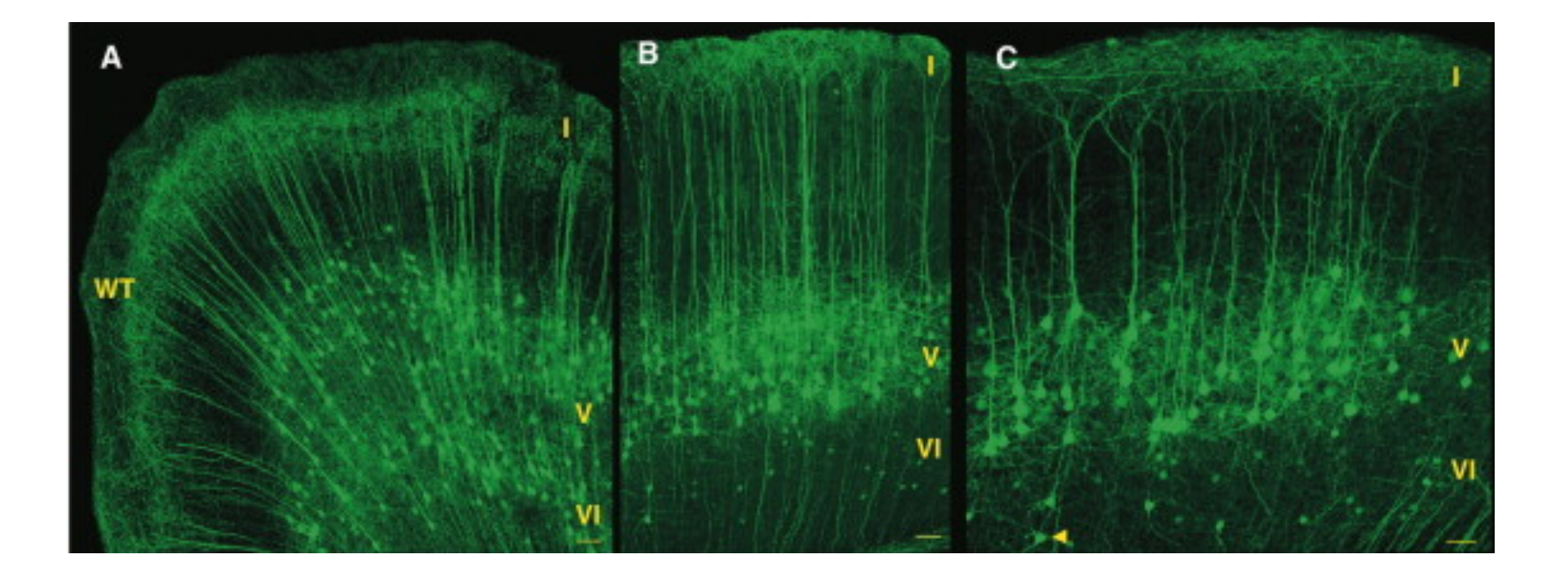

#### What generates the currents and fields

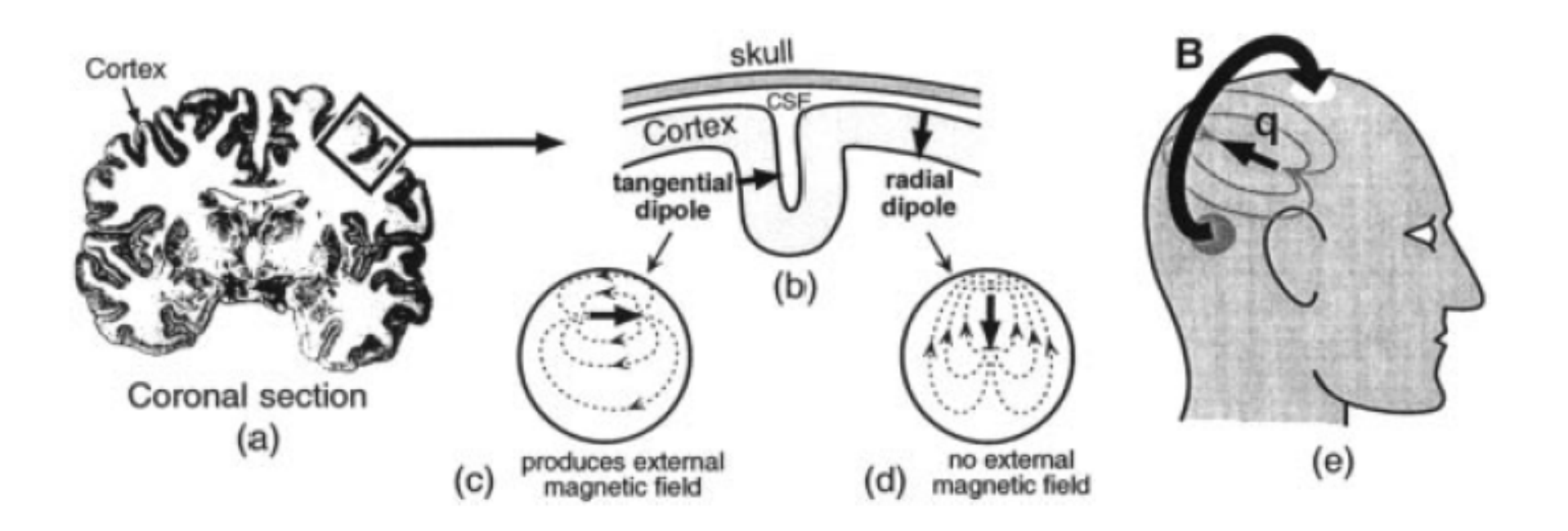

#### What generates the currents and fields

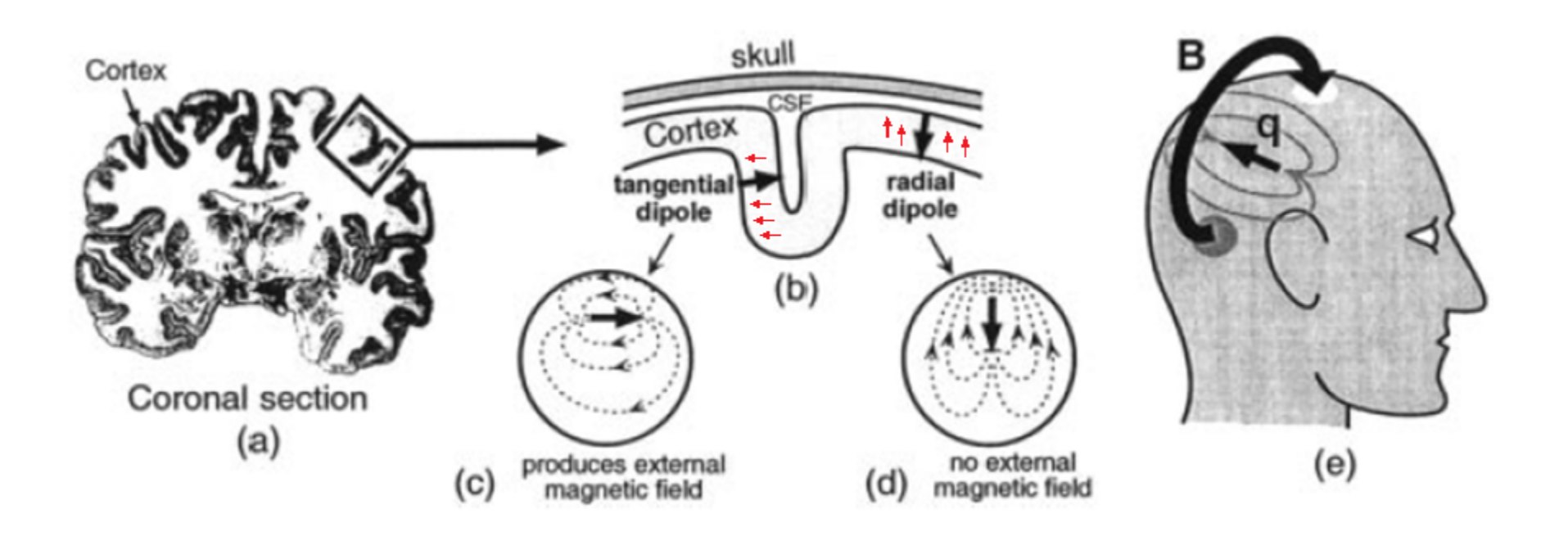

# EEG volume conduction

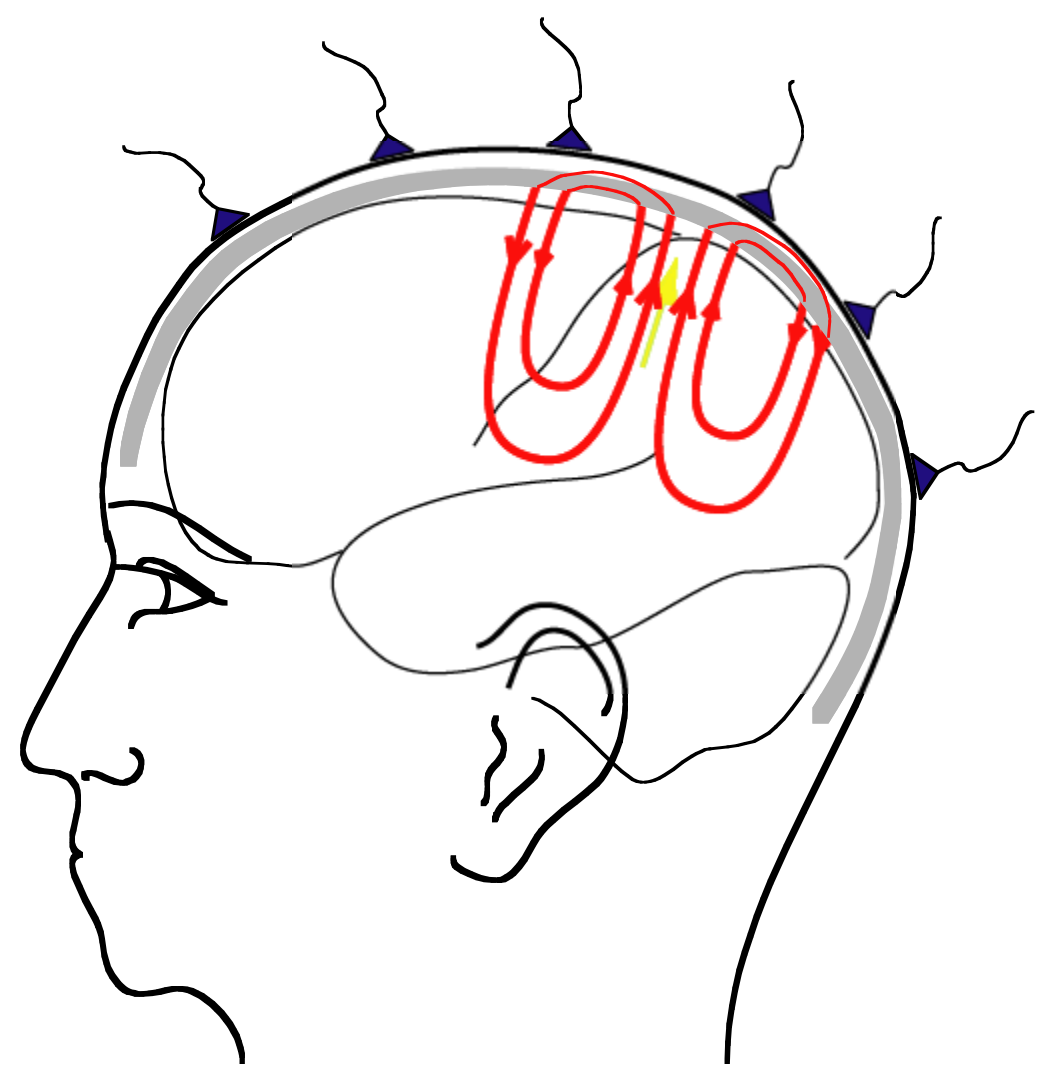

#### Electric current  $\rightarrow$  magnetic field

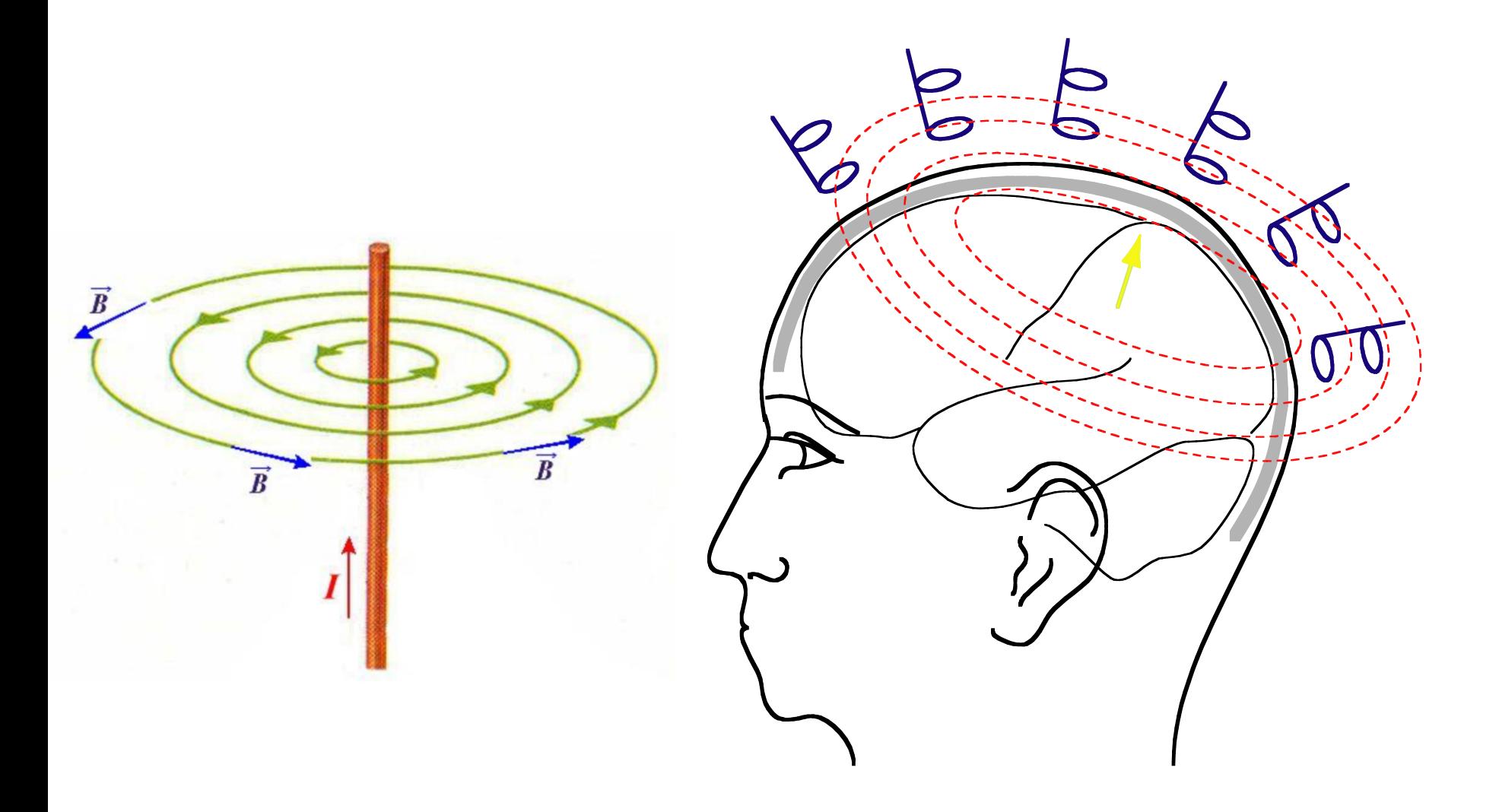

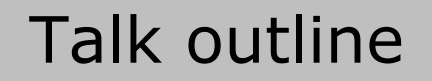

#### What kind of signals are generated in the brain

#### How do we record those signals

Analyzing those signals with FieldTrip

Background on the FieldTrip toolbox

# How can we measure brain signals (non-invasively)?

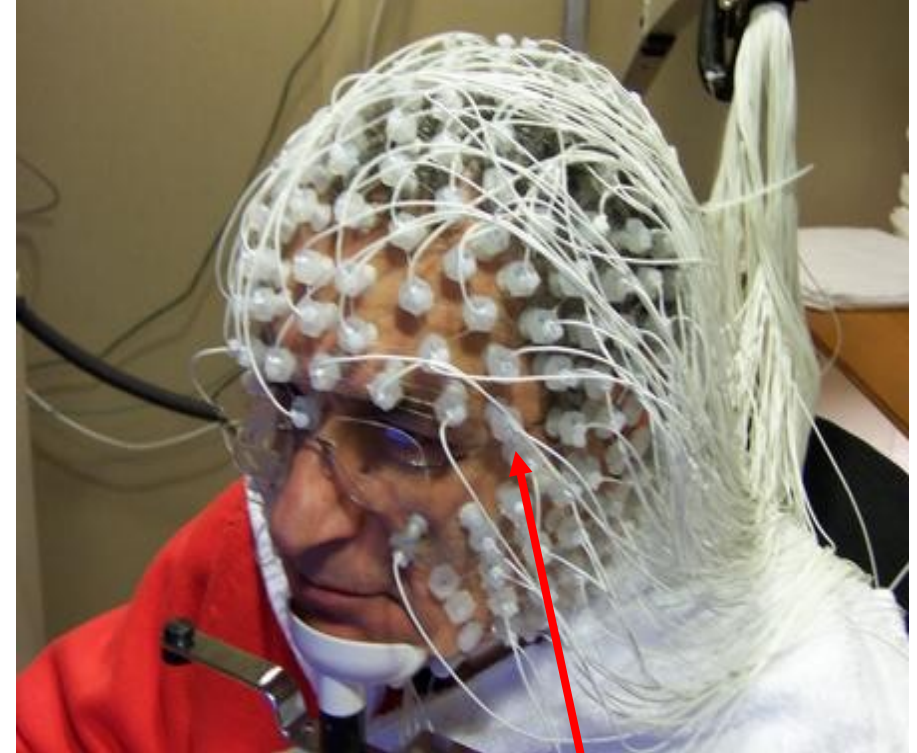

# 10,000-1 Million neurons

# Electroencephalography (EEG) Magnetoencephalography (MEG)

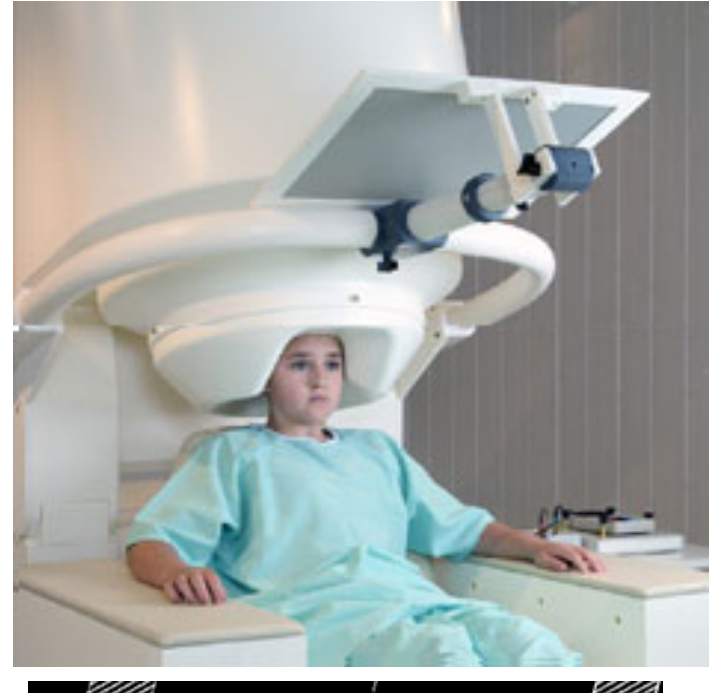

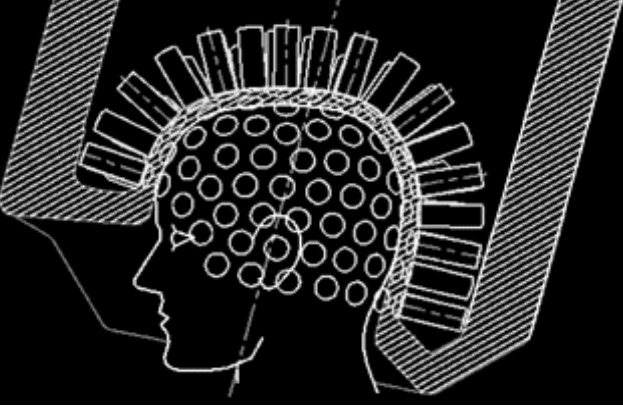

# EEG apparatus

#### Sensors

Conductivity and smearing Electrode positioning Referencing

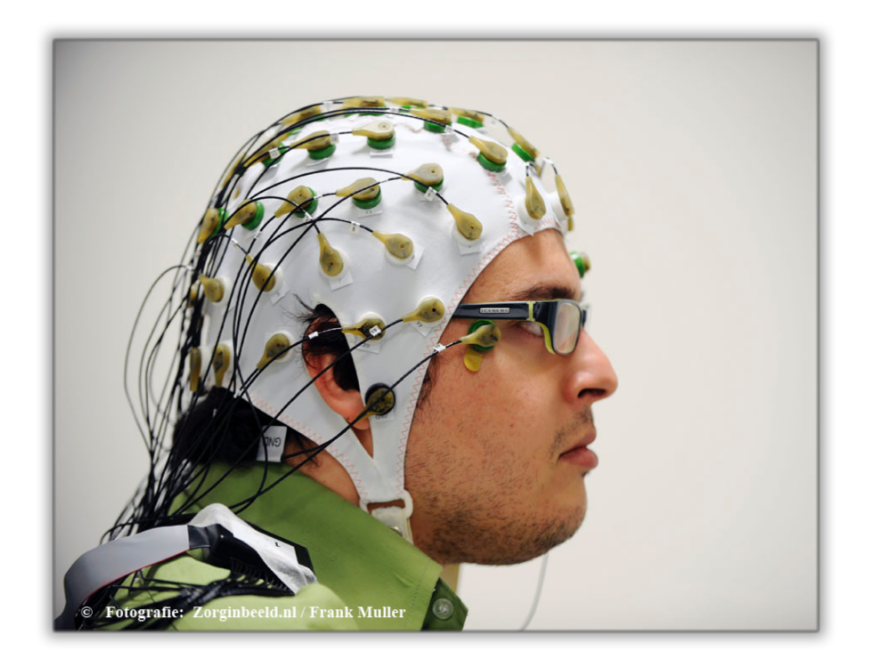

Noise (environmental and internal) Shielding Movement (eyes, heart beat, muscle)

# MEG acquisition system

Magnetic detectors: magnetometers, or planar/axial gradiometers

Whole head coverage: 100-300 sensors

Magnetically shielded room

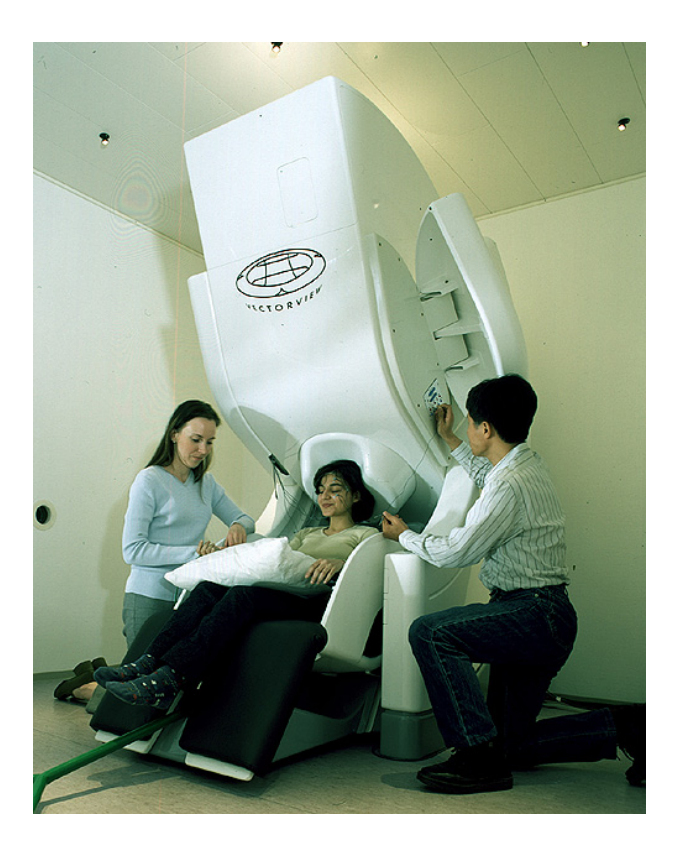

#### MEG sensor – sensitivity profile

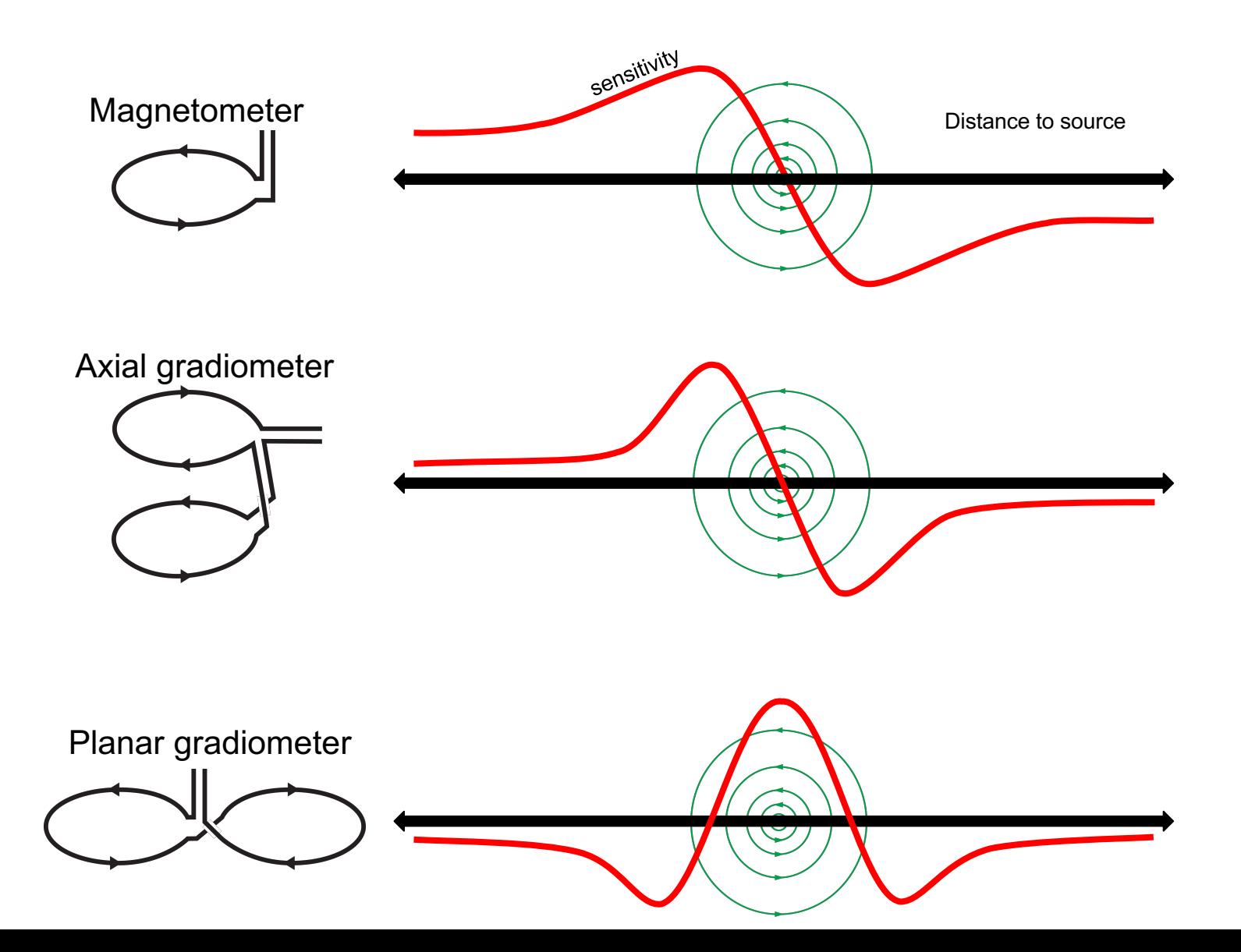

# Magnetic field detectors **S**uperconducting **QU**antum **I**nterference **D**evice

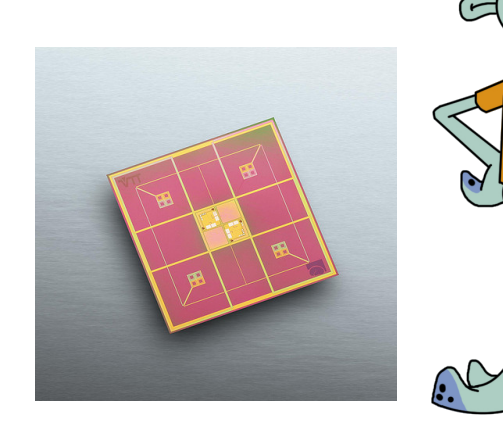

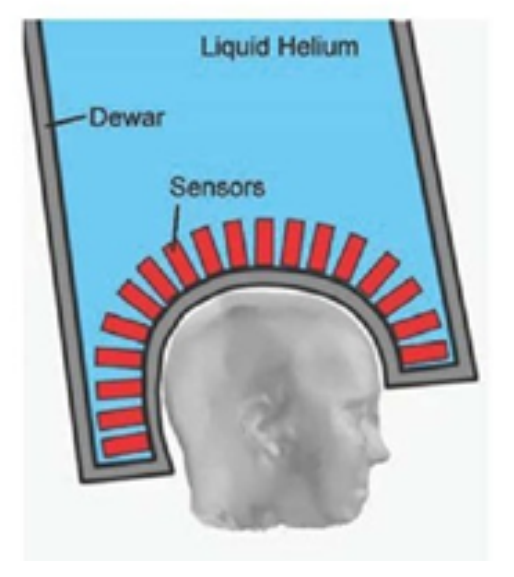

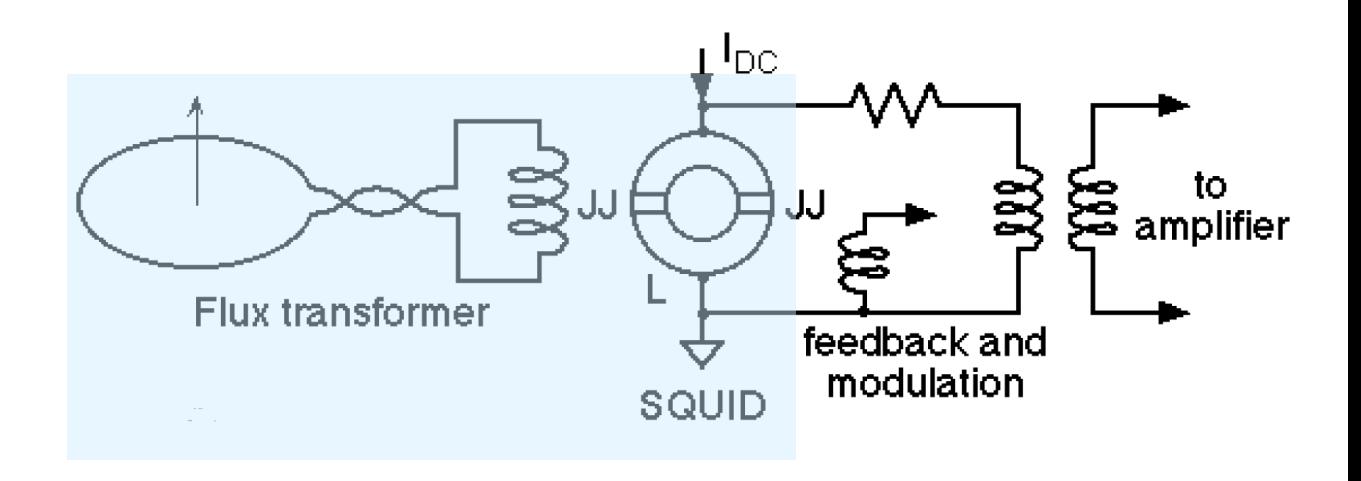

#### Technical challenges of MEG - Noise

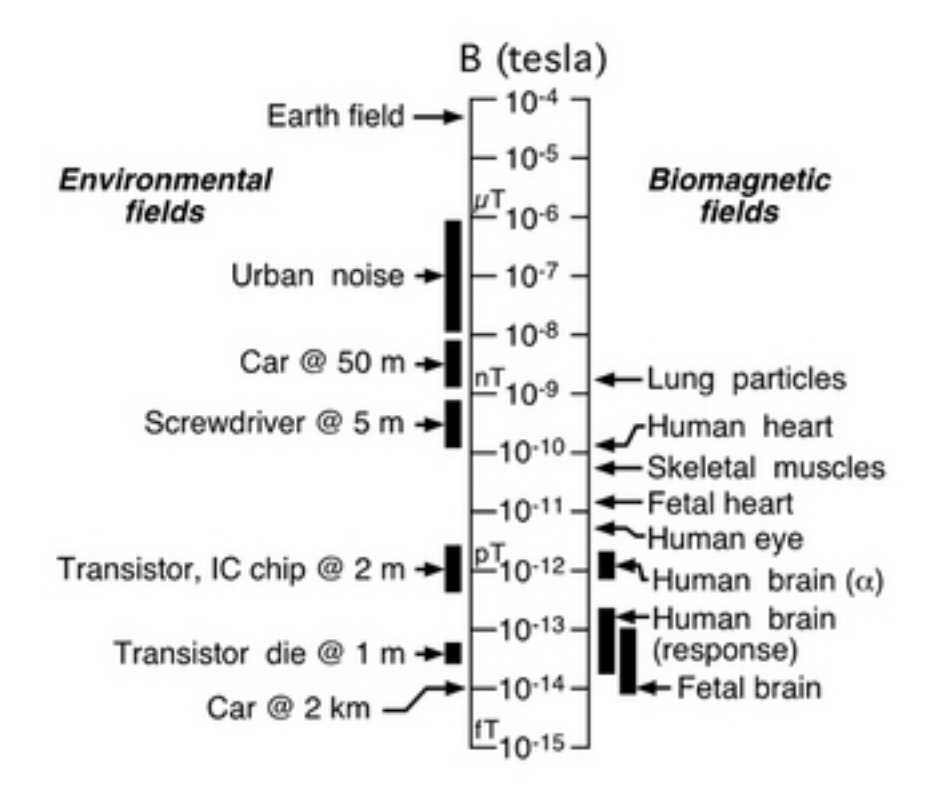

Technical challenges of MEG

Requires sensitive magnetic detectors

Deal with environmental noise

shielding sensor design reference sensors for noise subtraction

# Shielding - passive

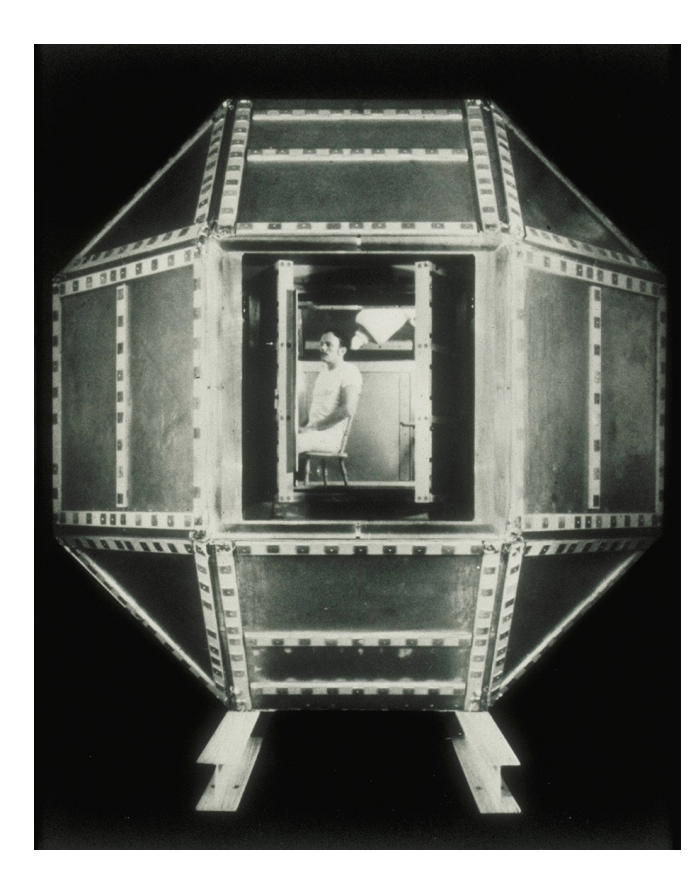

The magnetically shielded room built by David Cohen at MIT's Francis Bitter National Magnet Laboratory in 1969.

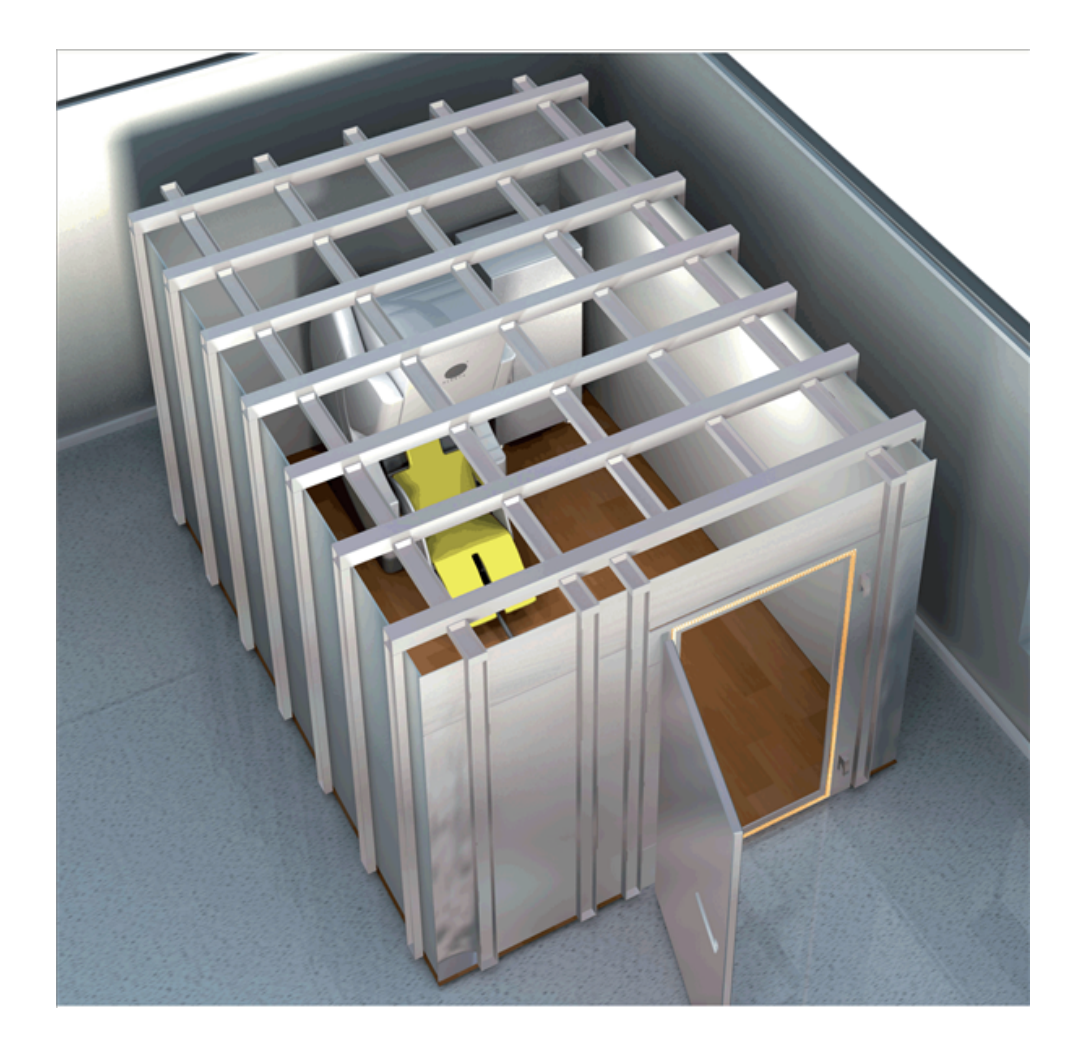

# Shielding - active

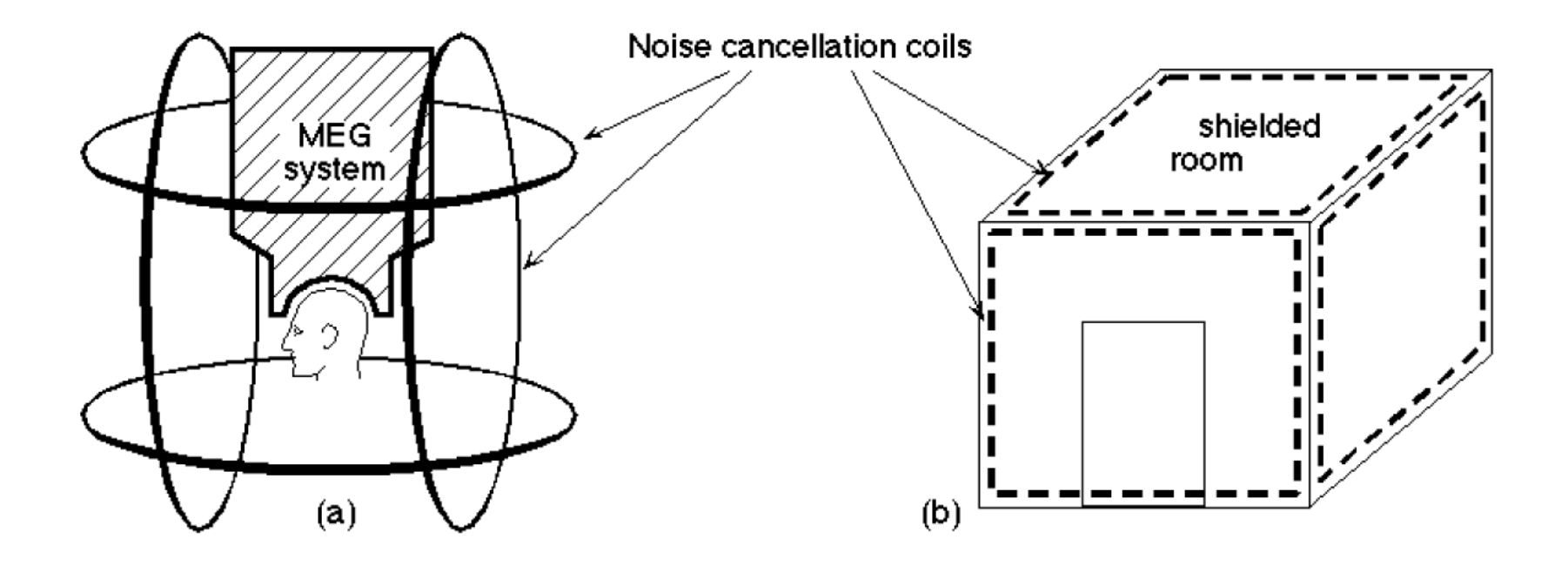

– High temporal resolution

– Direct measure of neuronal activity

– High temporal resolution

– High temporal resolution

– Direct measure of neuronal activity

– High temporal resolution

– Only sensitive to neurons that are not perpendicular to the head

– High temporal resolution

– More sensitive to deep sources

– Direct measure of neuronal activity

– High temporal resolution

– Only sensitive to neurons that are not perpendicular to the head

- High temporal resolution
- More sensitive to deep sources
	- Spatial smearing because of distortion by scalp and skull
- Direct measure of neuronal activity
	- High temporal resolution

– Only sensitive to neurons that are not perpendicular to the head

– Sources can be localized better

– High temporal resolution

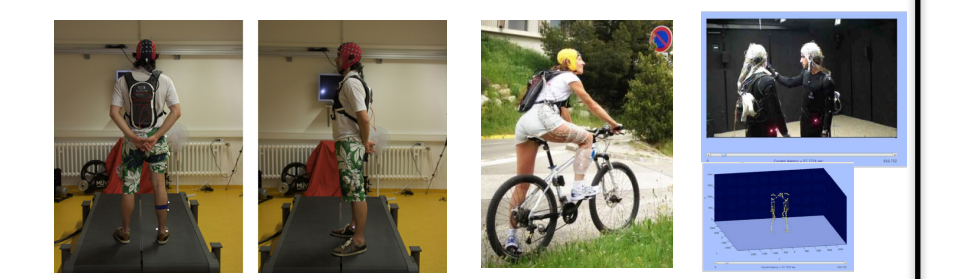

- Transportable
- A lot of preparation time needed
- Direct measure of neuronal activity
	- High temporal resolution

– Only sensitive to neurons that are not perpendicular to the head

– Sources can be localized better

– High temporal resolution

– More sensitive to deep sources

– Spatial smearing because of distortion by scalp and skull

– Transportable

– A lot of preparation time needed

– Direct measure of neuronal activity

– High temporal resolution

– Only sensitive to neurons that are not perpendicular to the head

– Sources can be localized better

– More expensive

# N400 response in MEG

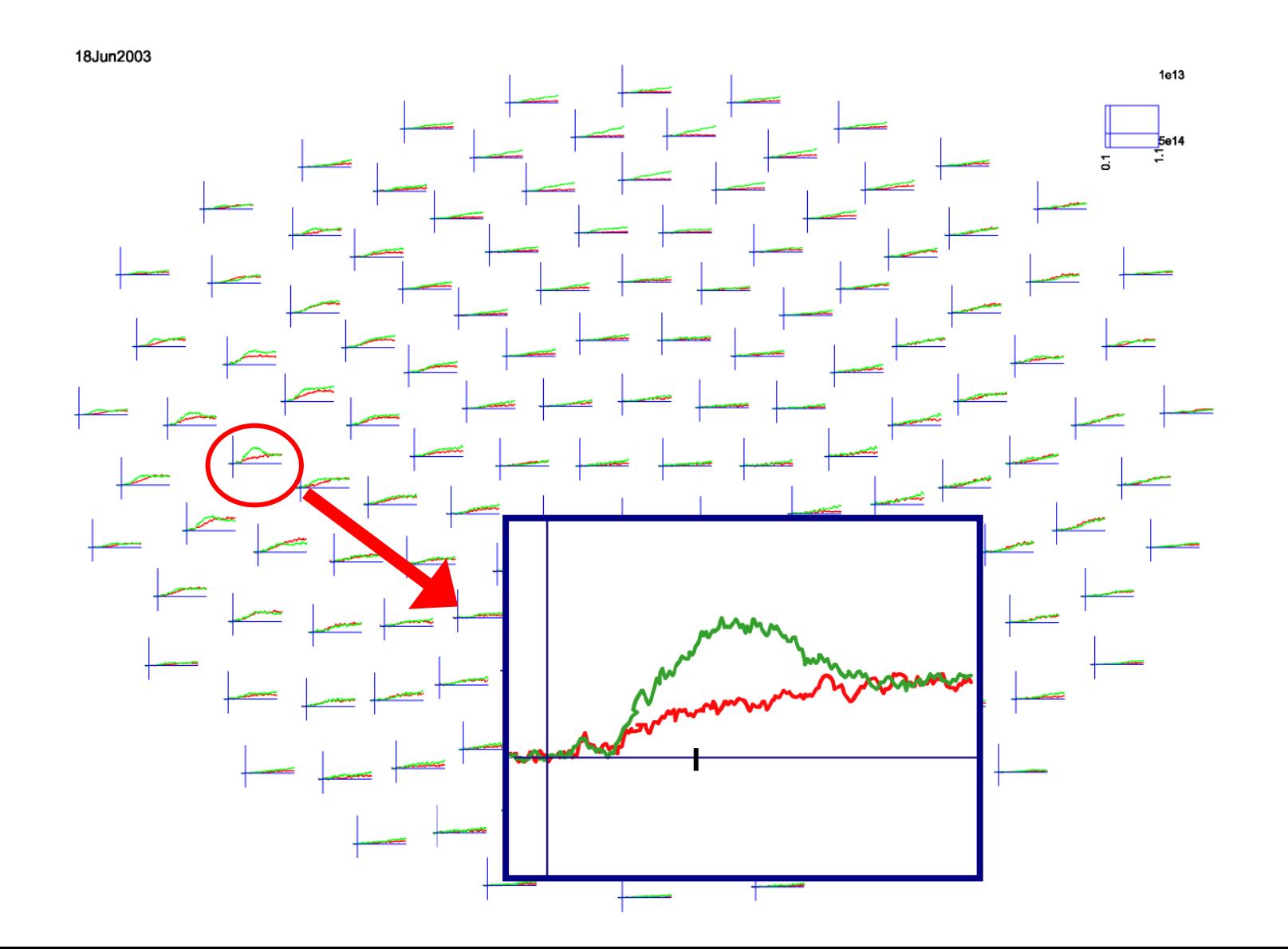

#### N400 response - compared between MEG systems

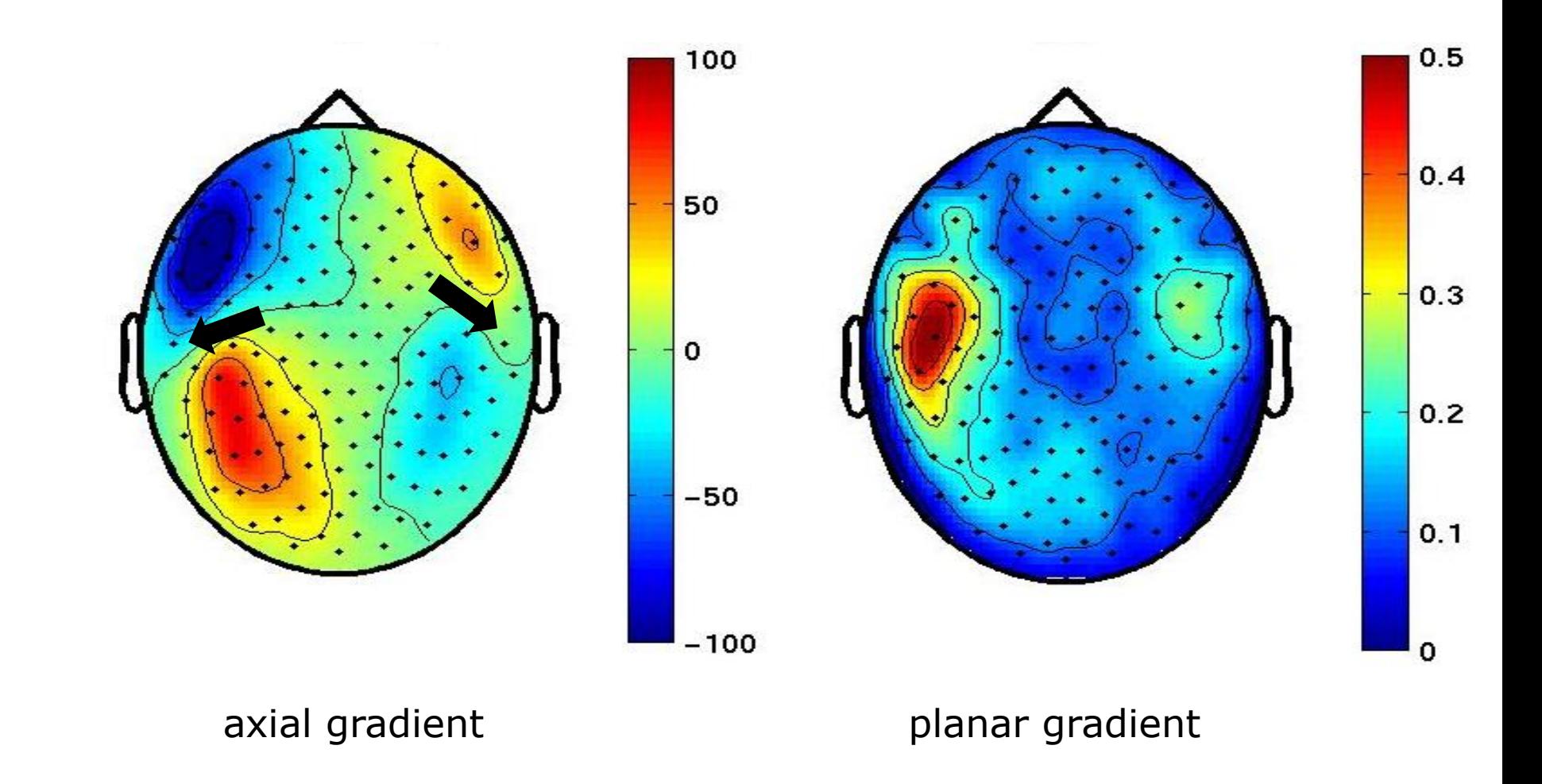

# N400 response - EEG Compared to MEG

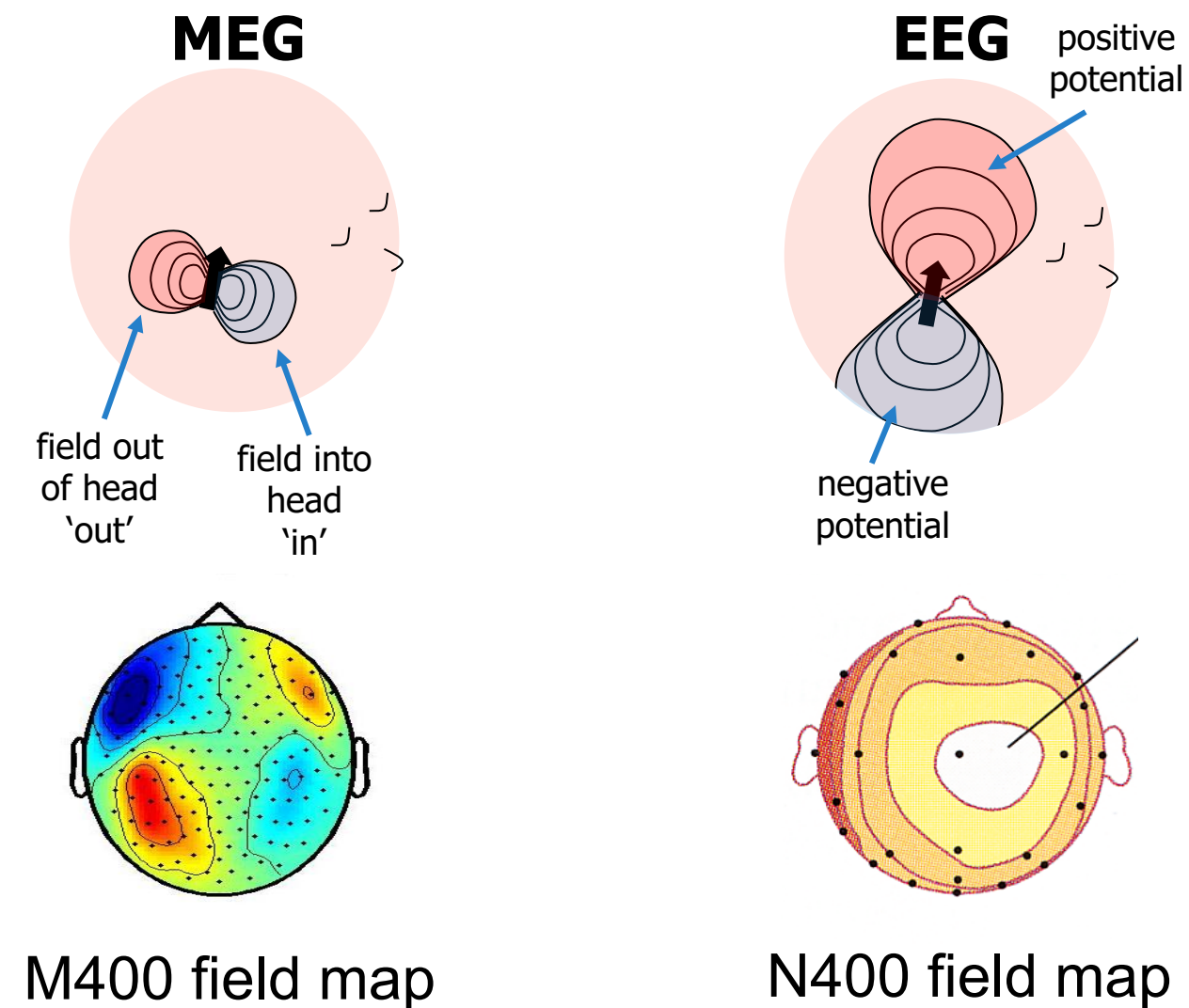

M400 field map

# What affects the MEG/EEG signal? Neural Current Depth

Deep source are difficult to measure

Sources close together can cancel out

- Perceived as one source
- Reduce signal amplitude

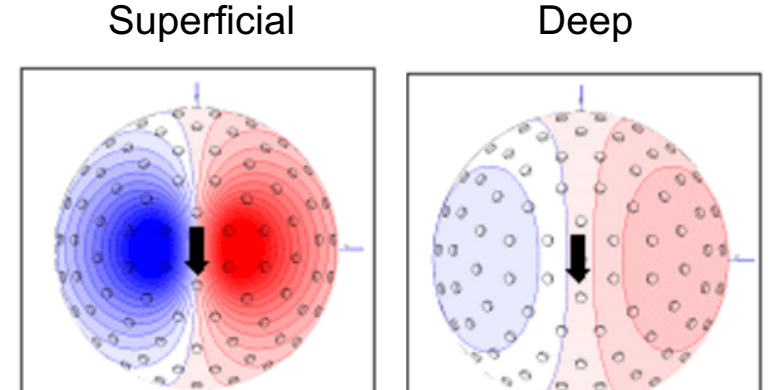

http://imaging.mrc-cbu.cam.ac.uk/meg/IntroEEGMEG#eegrecordings

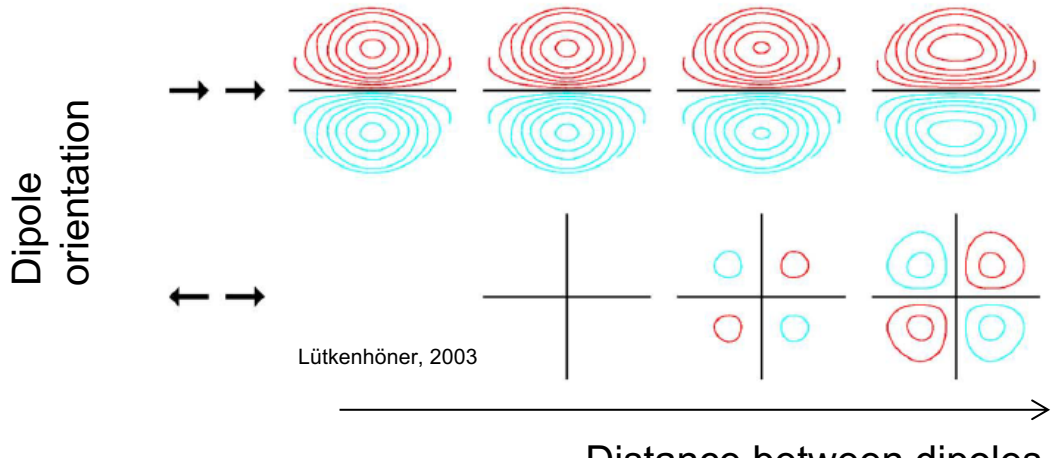

Distance between dipoles

#### Talk outline

What kind of signals are generated in the brain

How do we record those signals

Analyzing those signals with FieldTrip

Background on the FieldTrip toolbox

M/EEG signal characteristics considered during analysis

```
timecourse of activity 
\rightarrow FRP
```
spectral characteristics -> power spectrum

temporal changes in power -> time-frequency response (TFR)

spatial distribution of activity over the head -> source reconstruction

# Evoked activity

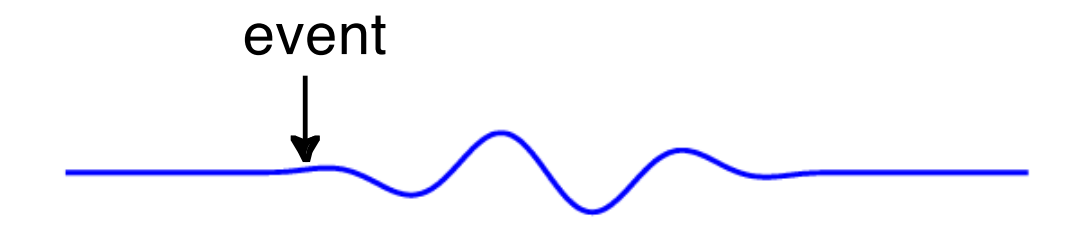
#### Evoked activity

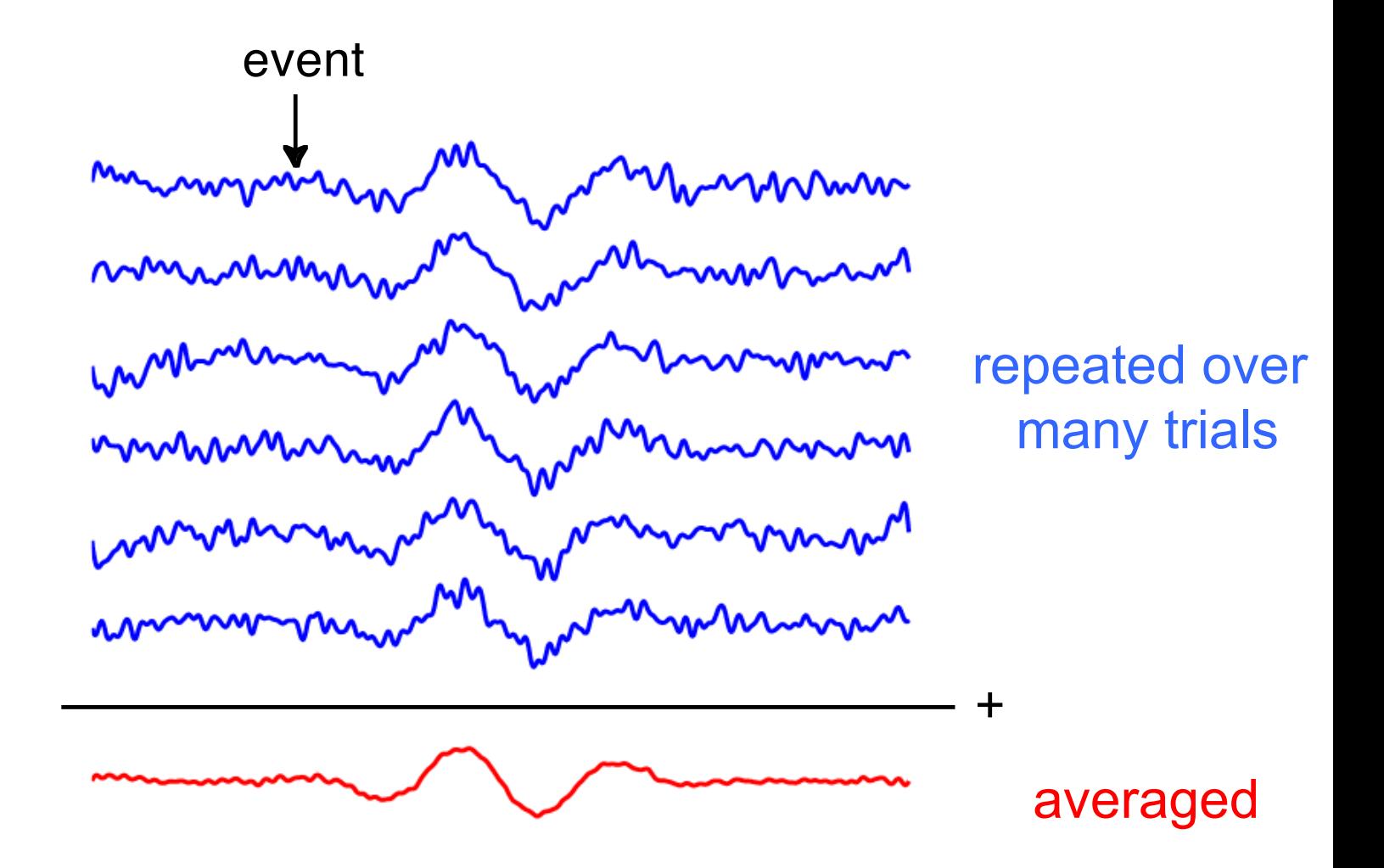

# Induced activity

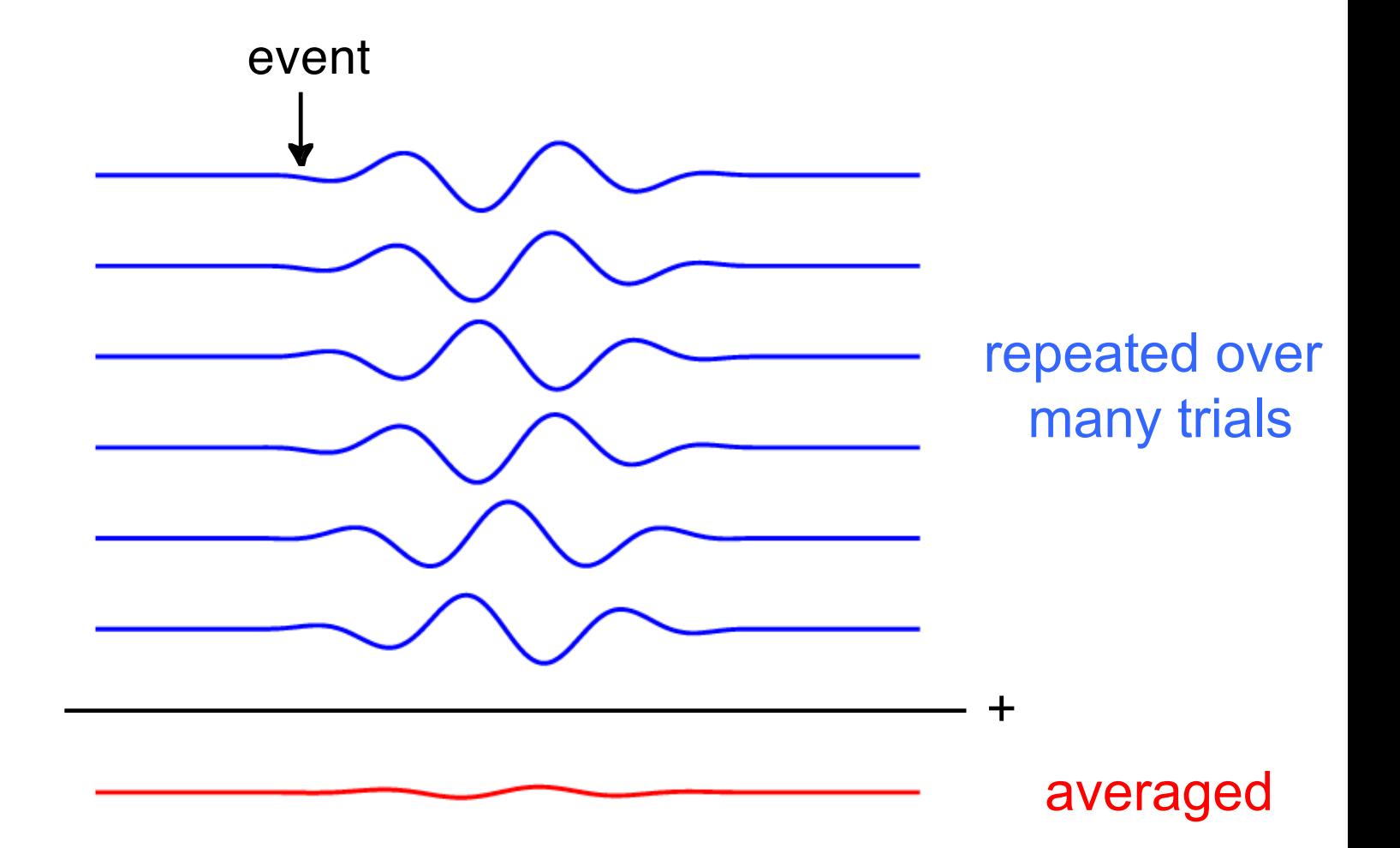

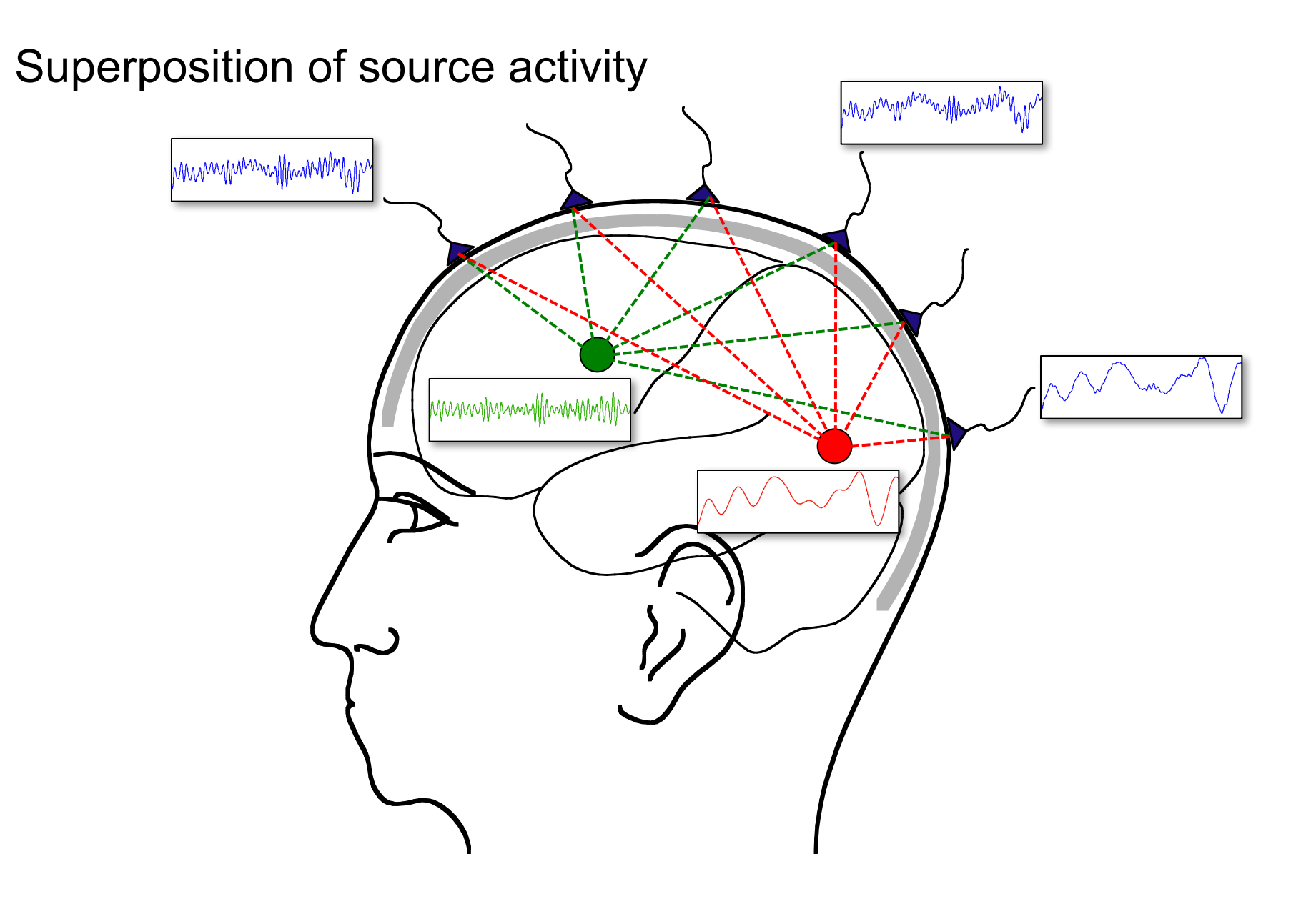

What is FieldTrip?

# A MATLAB toolbox for electrophysiological analysis

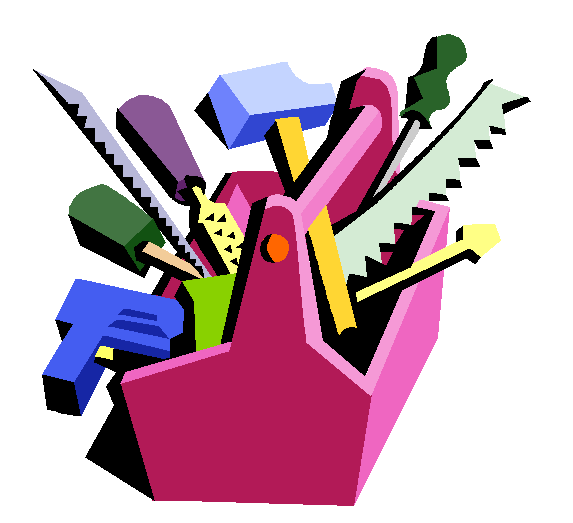

Some FieldTrip basics

MATLAB default dataout = functionname(datain, 'key1', 'value1', …)

# FieldTrip defaults

functionname(cfg, datain, …)  $dataout = functionname(cfg)$  $dataout = functionname(cfg, datain, ...)$ 

the "cfg" argument is a configuration structure, e.g.

cfg.channel = {'C3', C4', 'F3', 'F4'} cfg.foilim  $=$  [1 70]

## Using functions in an analysis protocol

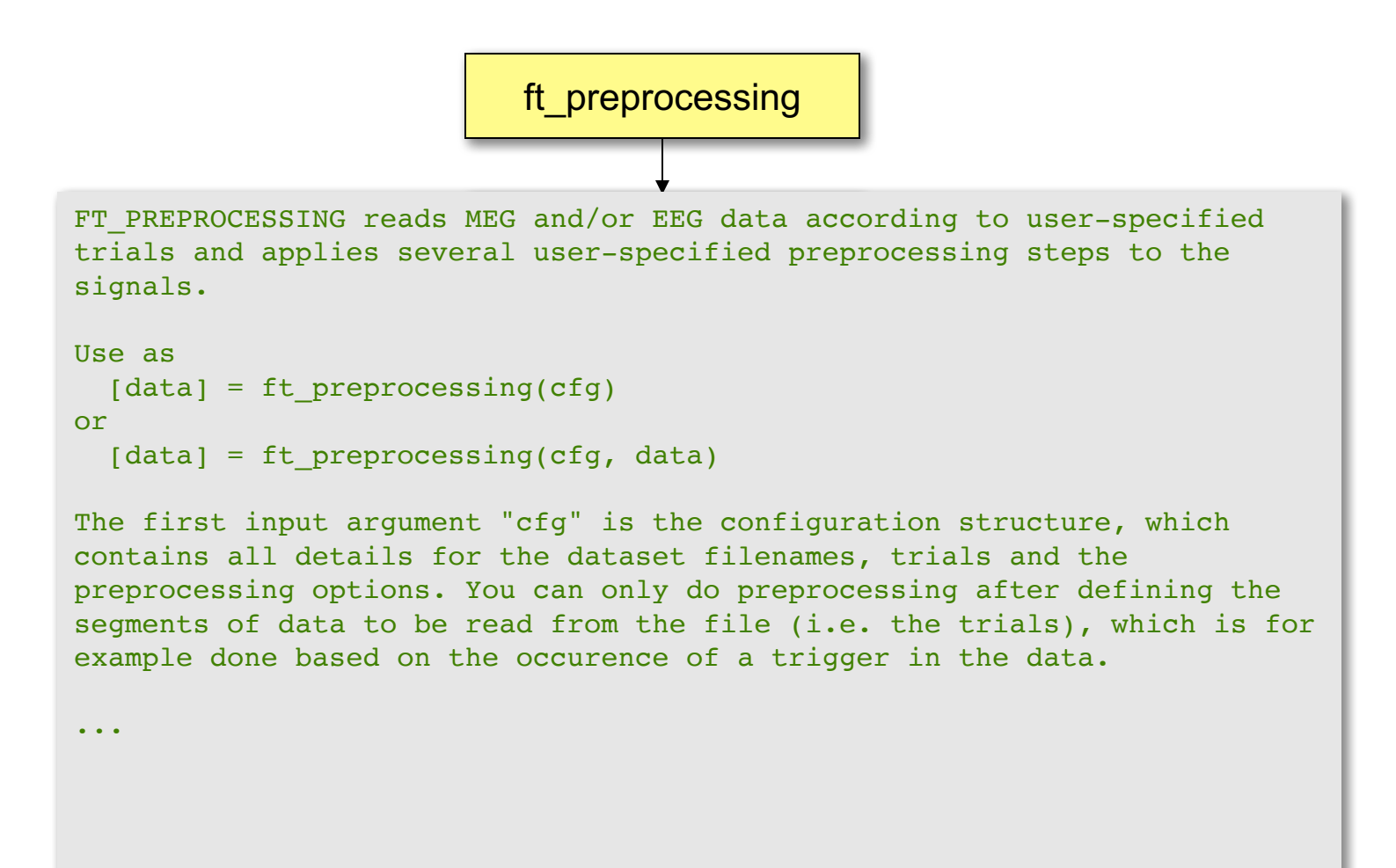

# Using functions in an analysis protocol

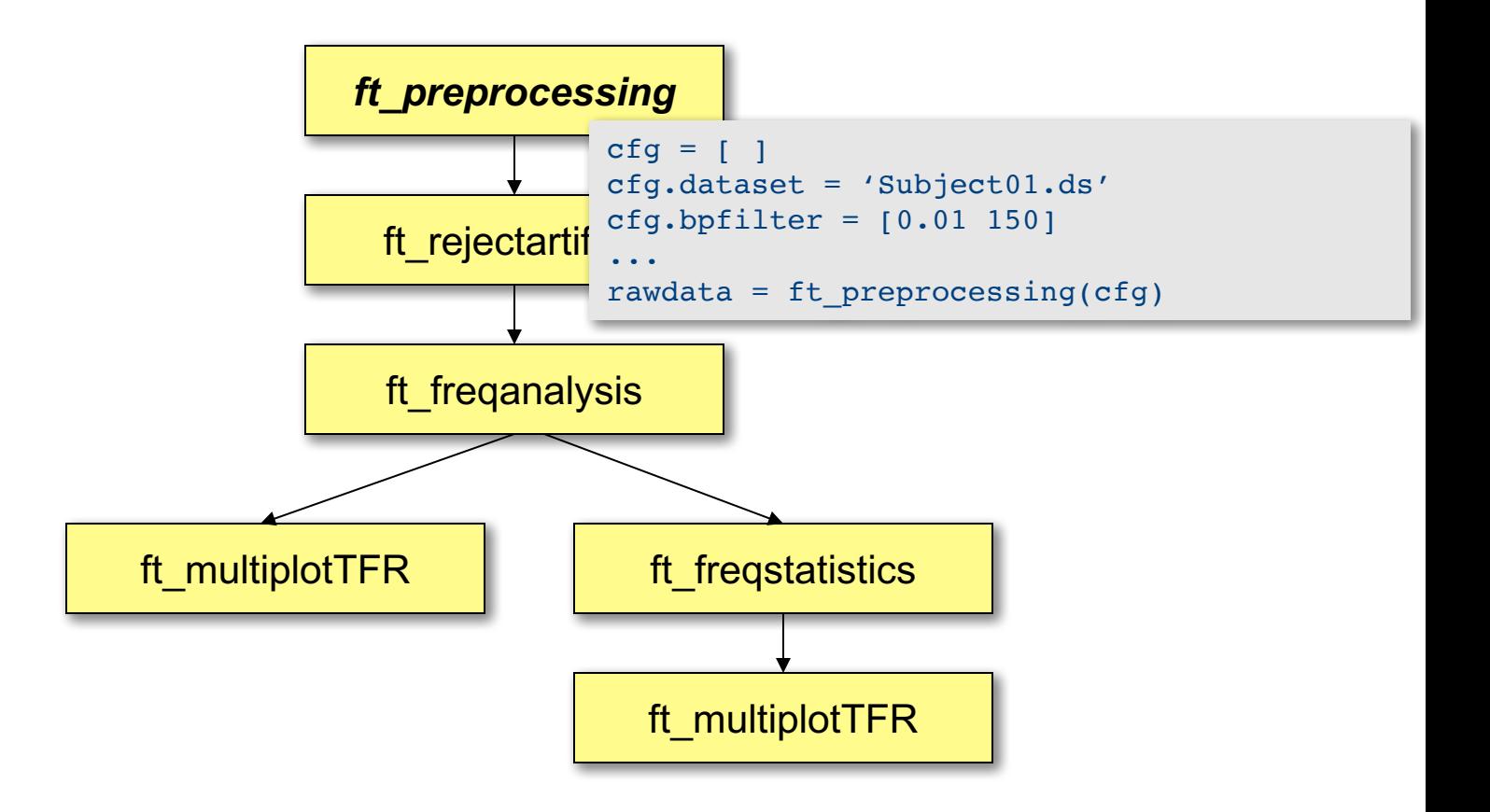

# Using functions in an analysis protocol

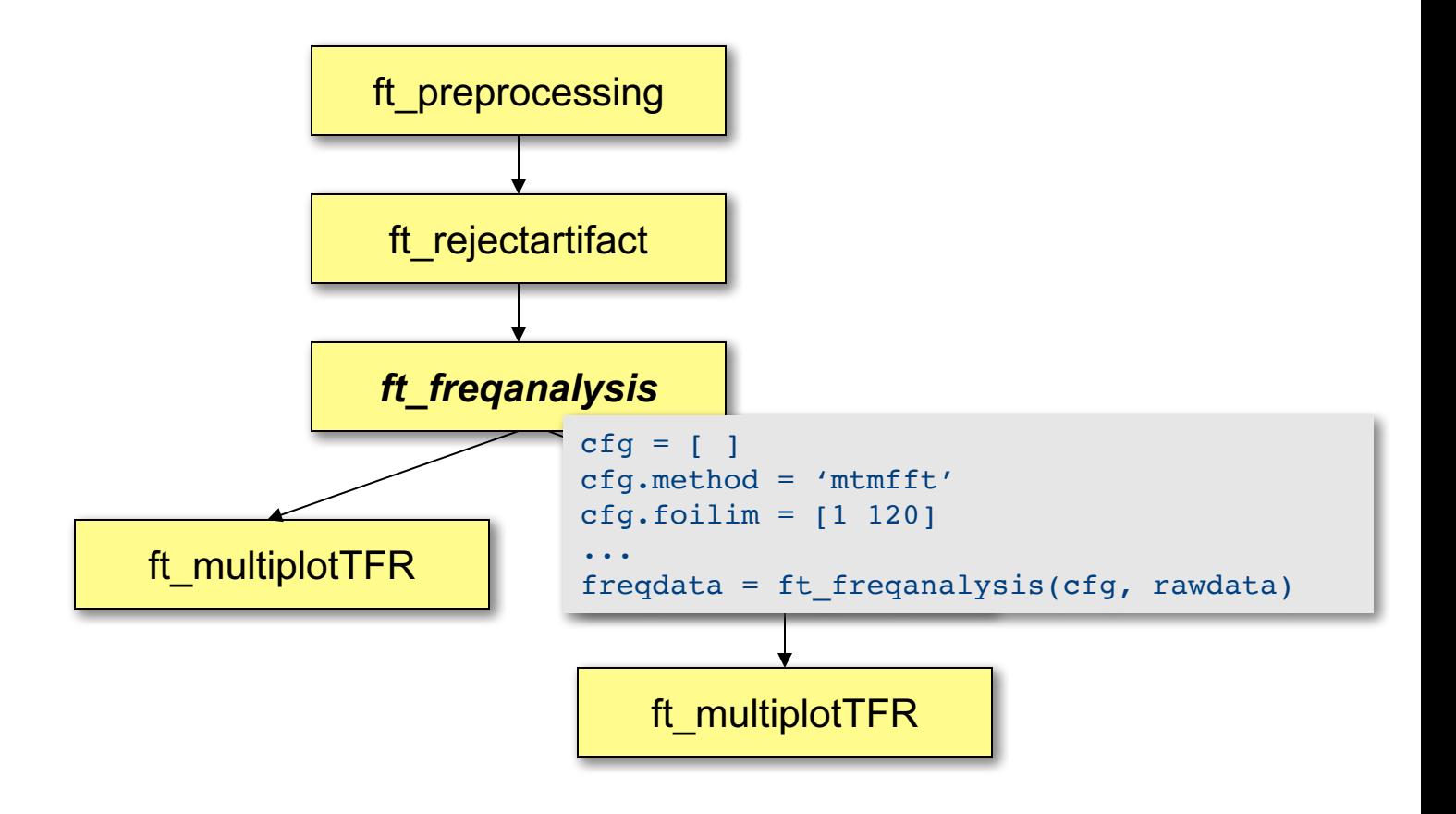

#### Raw data structure

```
rawData =
      label: {151x1 cell}
      trial: {1x80 cell}
       time: {1x80 cell}
    fsample: 300
        hdr: [1x1 struct]
        cfg: [1x1 struct]
```
#### Event related response

## erpData = label: {151x1 cell} avg: [151x900 double] var: [151x900 double] time: [1x900 double] dimord: 'chan time' cfg: [1x1 struct]

Keeping track of your analysis

input cfg structure specifies parameters output cfg structure keeps history

dataout = functionname(cfg, datain{1}, datain{2},...)

 $dataout$   $\angle$  data structure with...  $dataout.cfg$  = settings + defaults dataout.cfg.previous $\{1\}$   $\qquad$  = datain $\{1\}$ .cfg dataout.cfg.previous $\{2\}$  = datain $\{2\}$ .cfg …

details of computations are kept with data previous data is not kept, but can be reconstructed using cfg.previous.previous…

#### Keeping track of your analysis

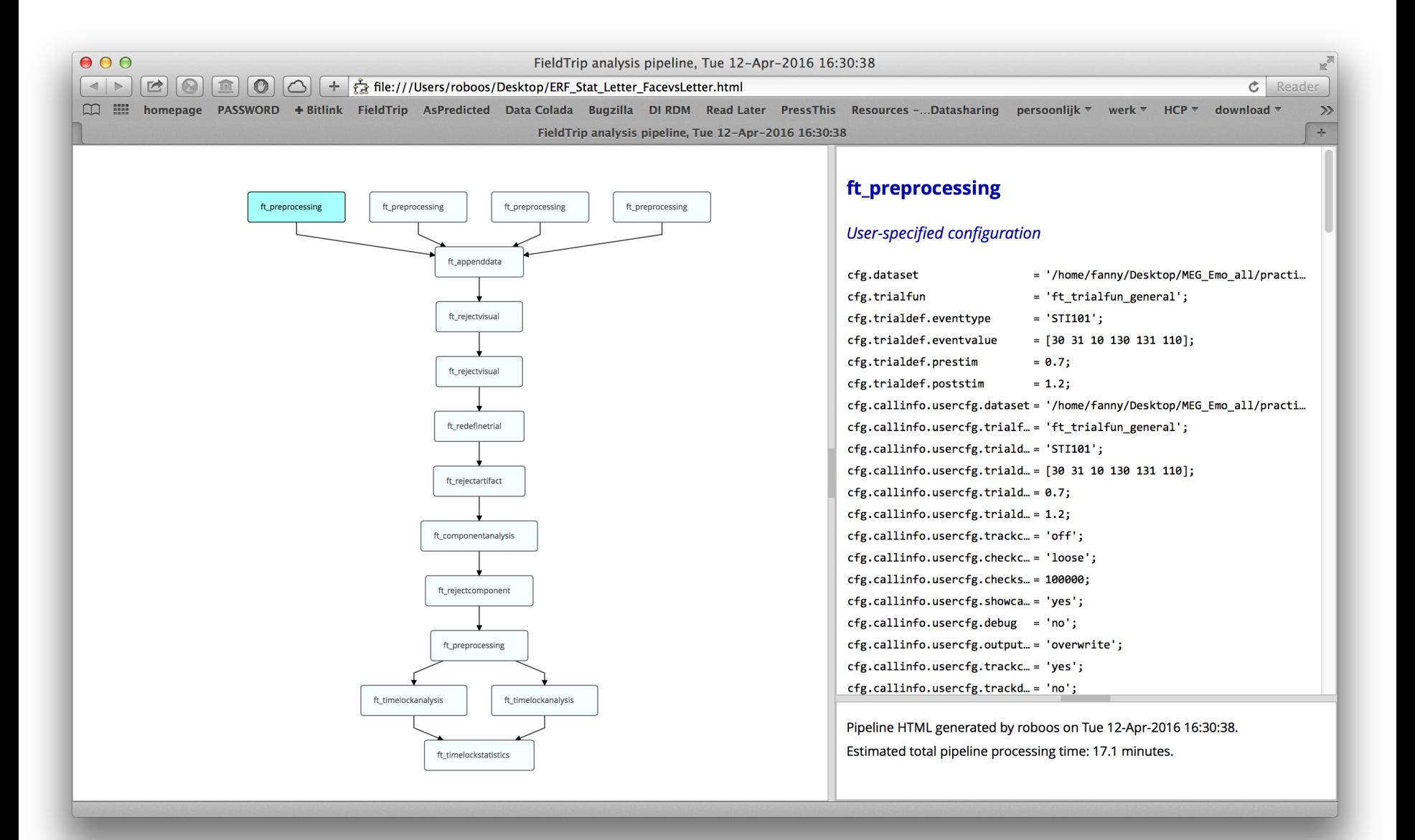

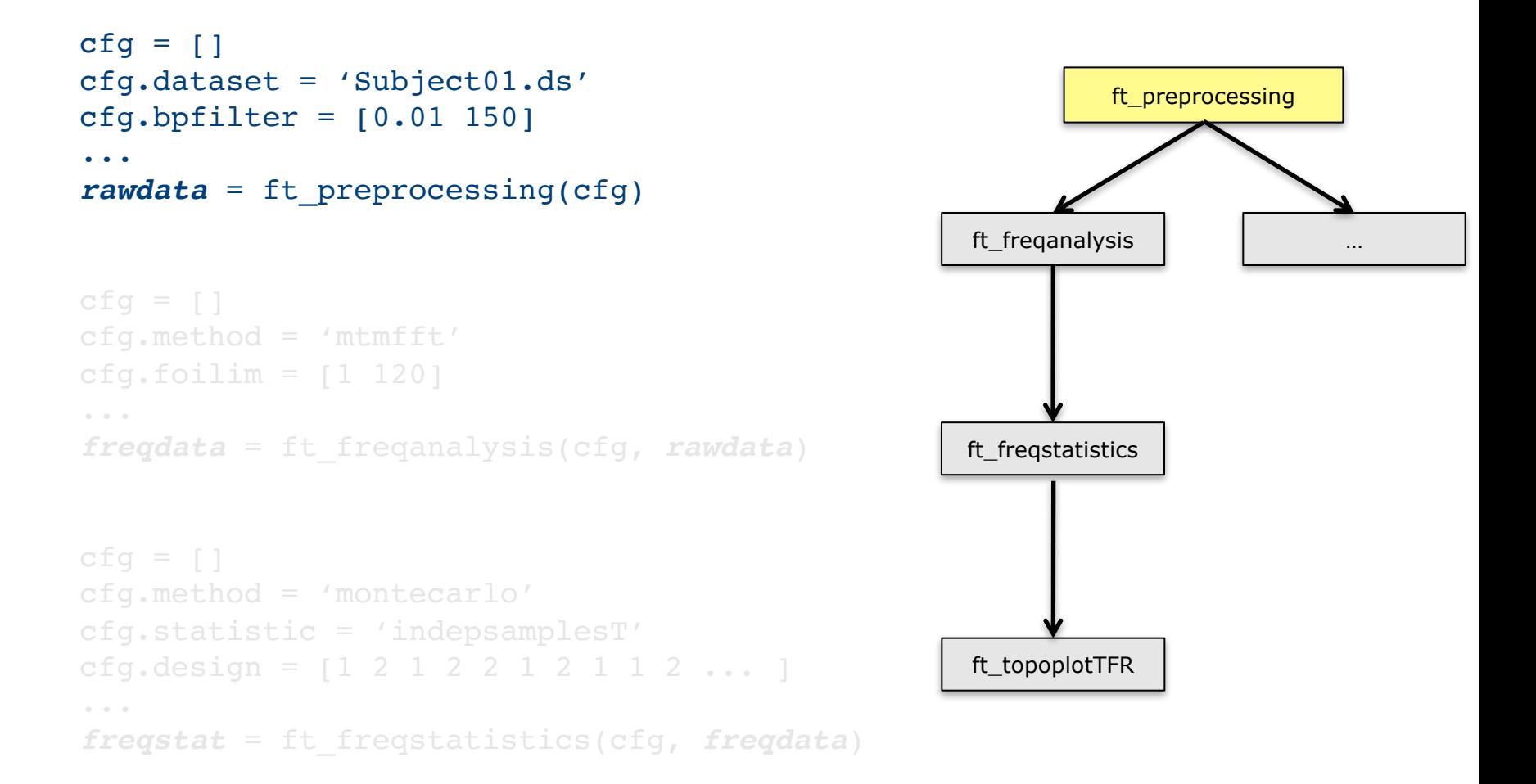

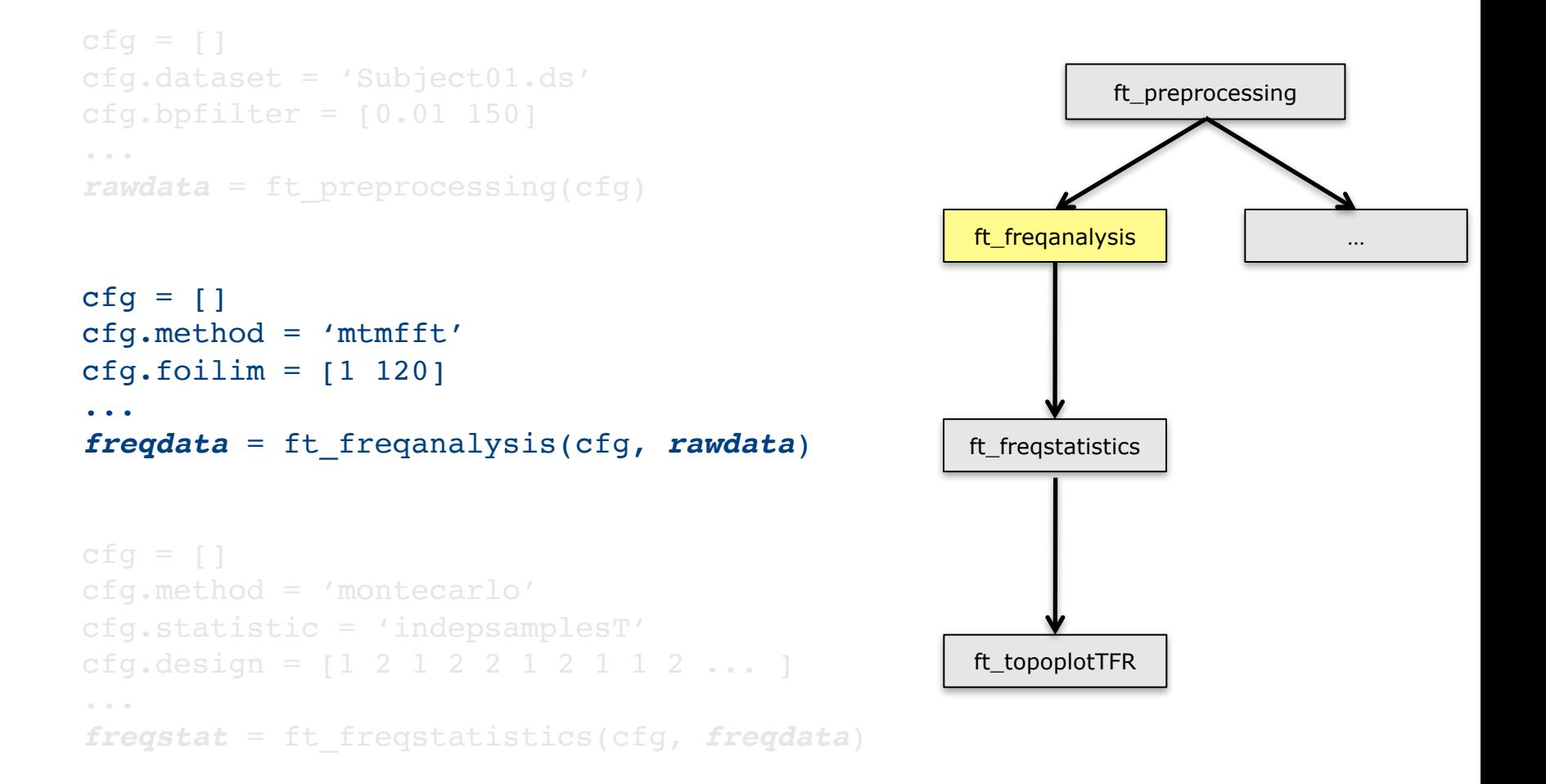

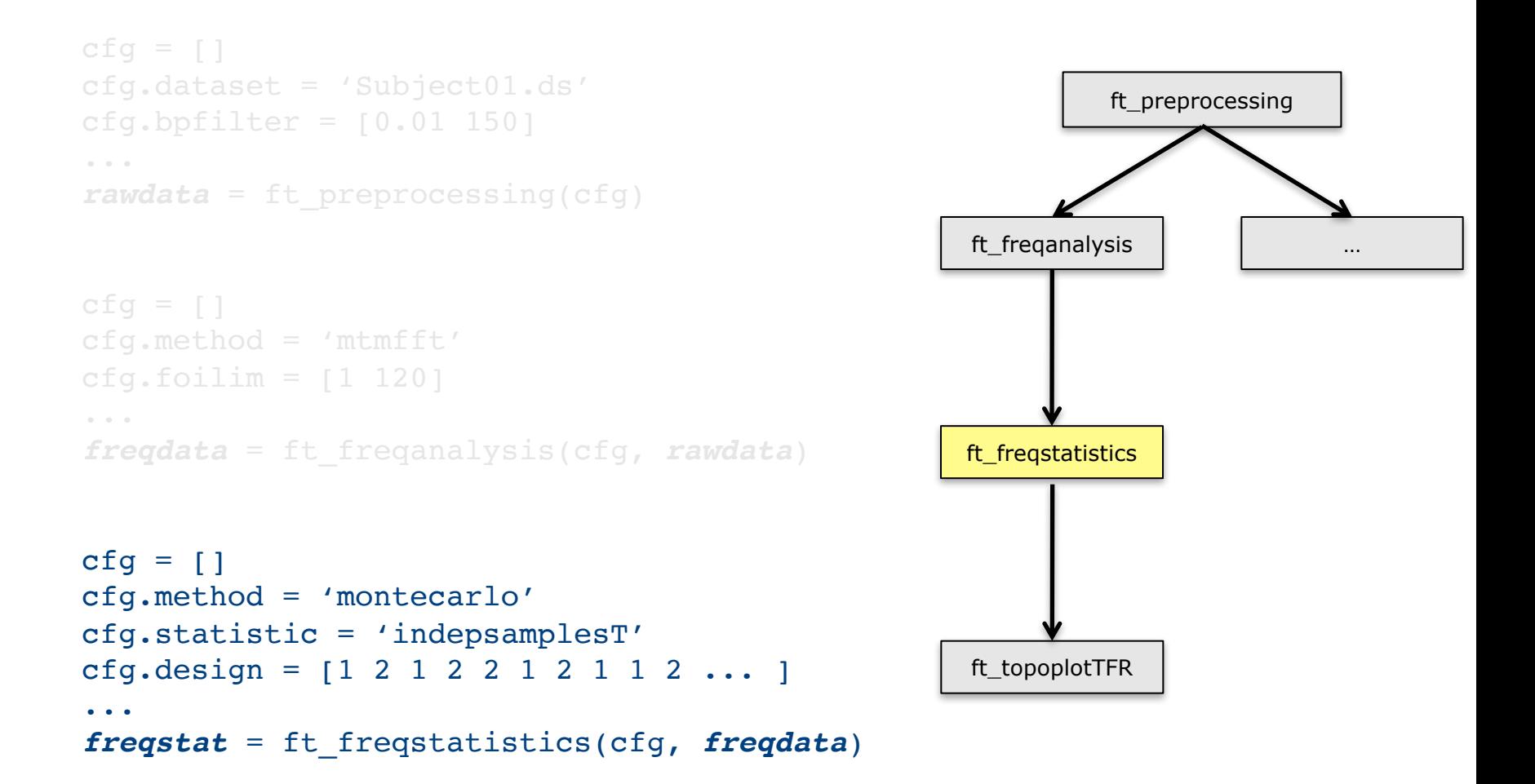

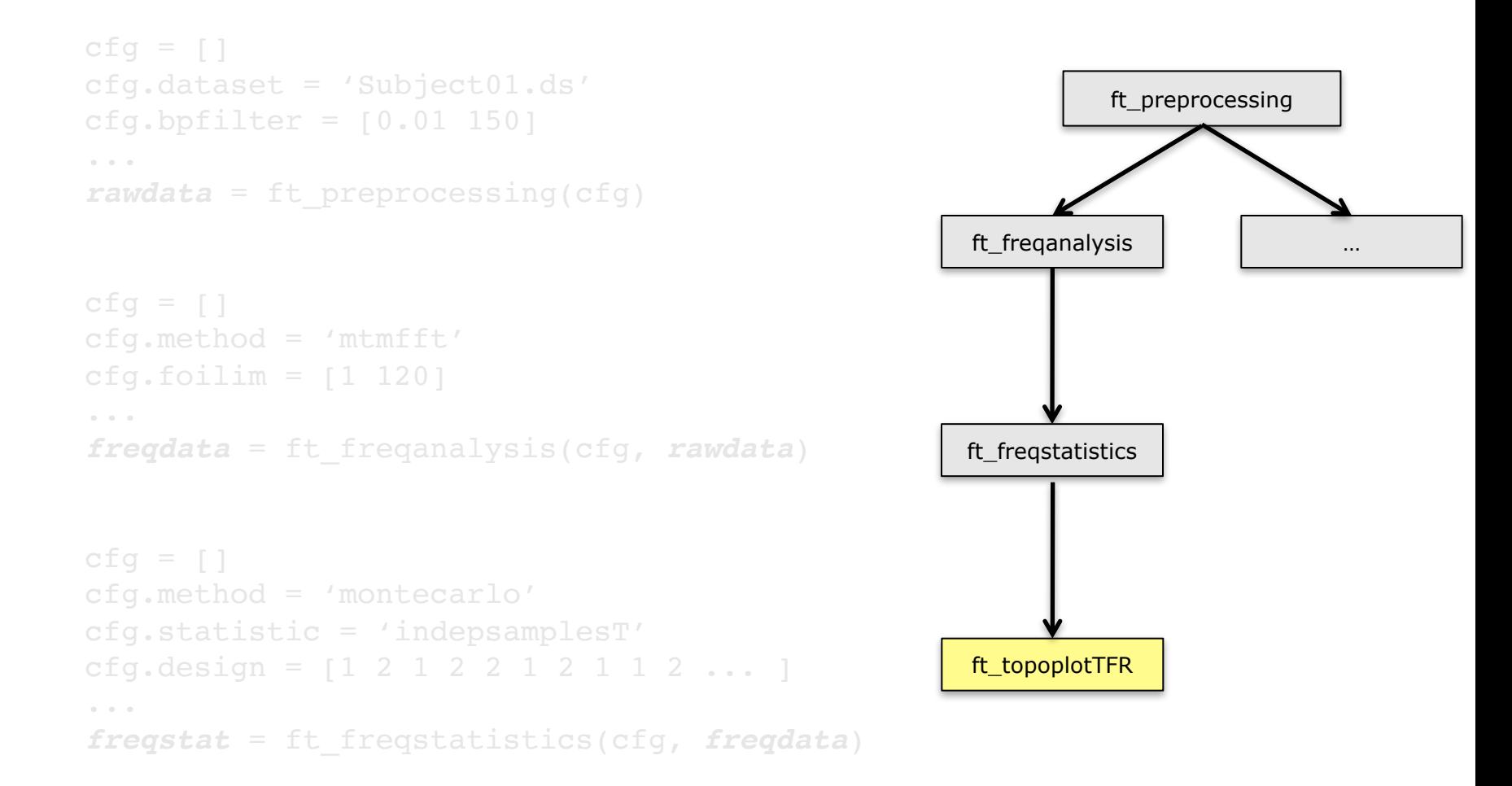

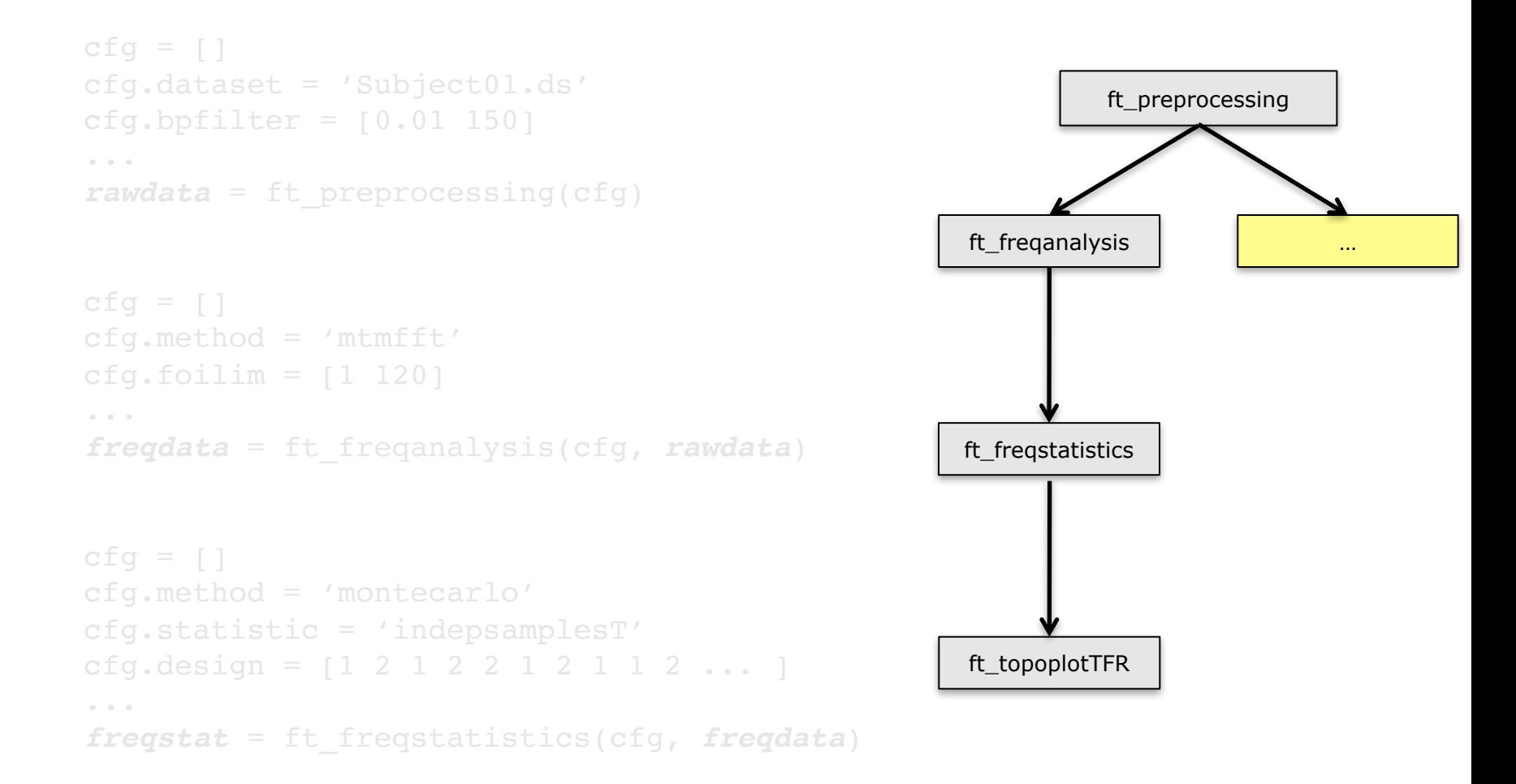

end

```
subj = {'S01.ds', 'S02.ds', …}
triq = [1 3 7 9]for s=1:nsubj
for c=1:ncond
 cfq = \lceil \rceilcfg.dataset = subj\{s\}cfg.trigger = trig(c)rawdata\{s,c\} = ft preprocessing(cfg)
  cfq = []cfq.method = 'mtmfft'cfq.foilim = [1 120]freqdata{s,c} = ft freqanalysis(cfg, rawdata{s,c})end
```
end

```
subj = {'S01.ds', 'S02.ds', …}
triq = [1 3 7 9]for s=1:nsubj
for c=1:ncond
 cfq = \lceil \rceilcfg.dataset = subj\{s\}cfg.trigger = trig(c)rawdata\{s,c\} = ft preprocessing(cfg)
  cfq = []cfq.method = 'mtmfft'cfq.foilim = [1 120]freqdata{s,c} = ft freqanalysis(cfg, rawdata{s,c})end
```

```
subj = {'S01.ds', 'S02.ds', …}
triq = [1 3 7 9]for s=1:nsubj
for c=1:ncond
 cfg = []cfg.dataset = subj\{s\}cfg.trigger = trig(c)rawdata = ft preprocessing(cfg)
  filename = sprintf('raw%s %d.mat', subj{s}, trig(c));
  save(filename, 'rawdata')
```
end end

## Example use in distributed computing

```
subj = {'S01.ds', 'S02.ds', …}
tria = [1 3 7 9]for s=1:nsubj
for c=1:ncond
 cfqA\{s,c\} = []cfgA{s,c}.dataset = subj{s}
  cfgA{s,c}.trigger = trig(c)cfgA{s,c}.outputfile = sprintf('raw%s %d.mat', subj{s}, trig(c))
  cfqB\{s,c\} = []cfgB\{s,c\}.dataset = subj\{s\}cfgB\{s,c\} . trigger = trig(c)cfgB{s,c}.inputfile = sprintf('raw%s %d.mat', subj{s}, trig(c));
  cfgB{s,c}.outputfile = sprintf('freq%s %d.mat', subj{s}, trig(c));
end
end
dfeval(@ft preprocessing, cfgA)
```

```
dfeval(@ft freqanalysis, cfgB)
```
FieldTrip is a toolbox

the data and the separate functions are in your hands

the scripts depend on the data properties, your computer and on your programming skills and style

scripts correspond to analysis protocols scripts can be reviewed by supervisors scripts are often shared with colleagues scripts can be published/released

Finding your way around in the FieldTrip toolbox

Matlab *help functionname edit functionname*

Website http://www.fieldtriptoolbox.org

Email discussion list

Expertise in your local group

#### One-to-one mapping between analysis steps and toolbox functions

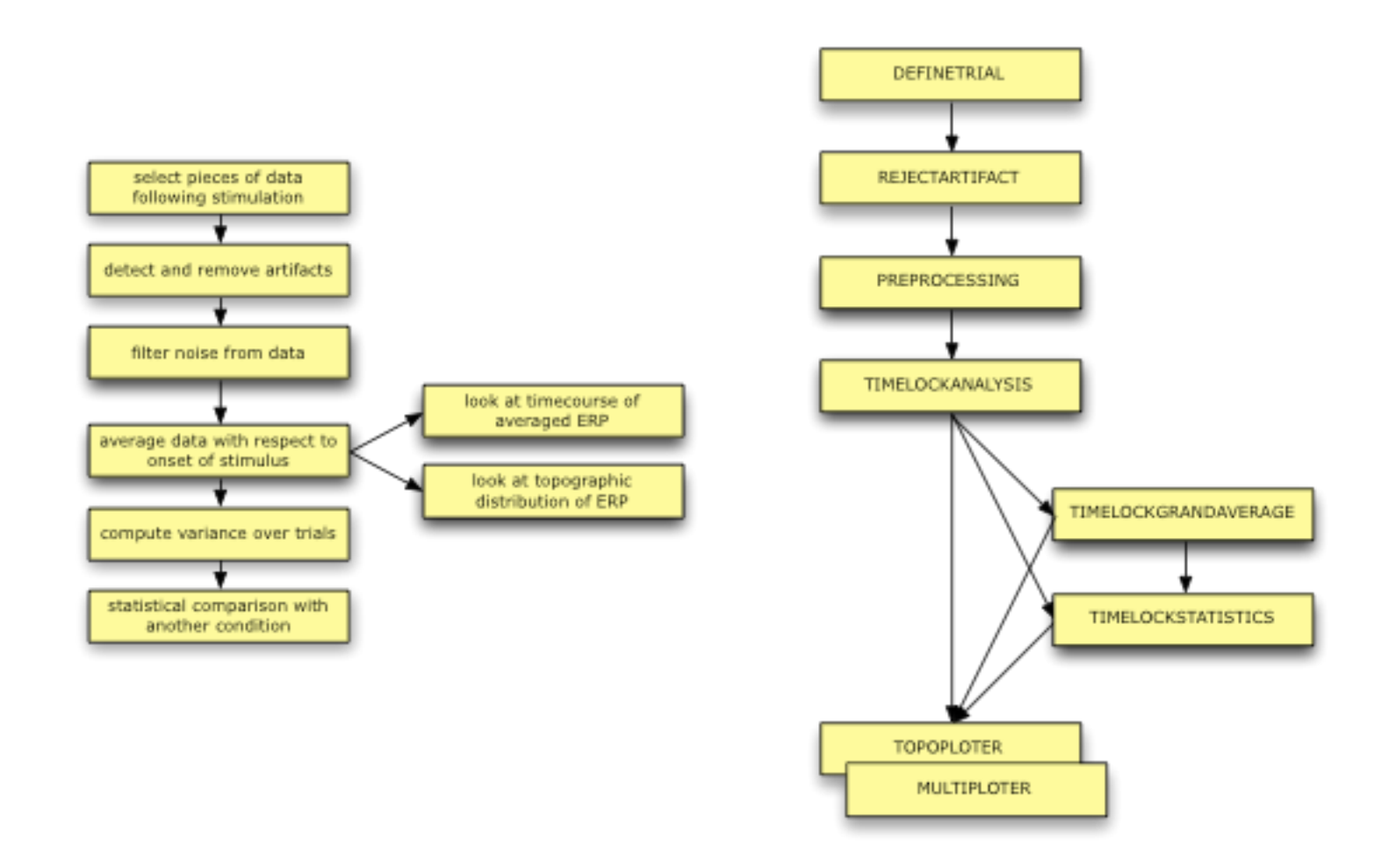

# Overview of main functions

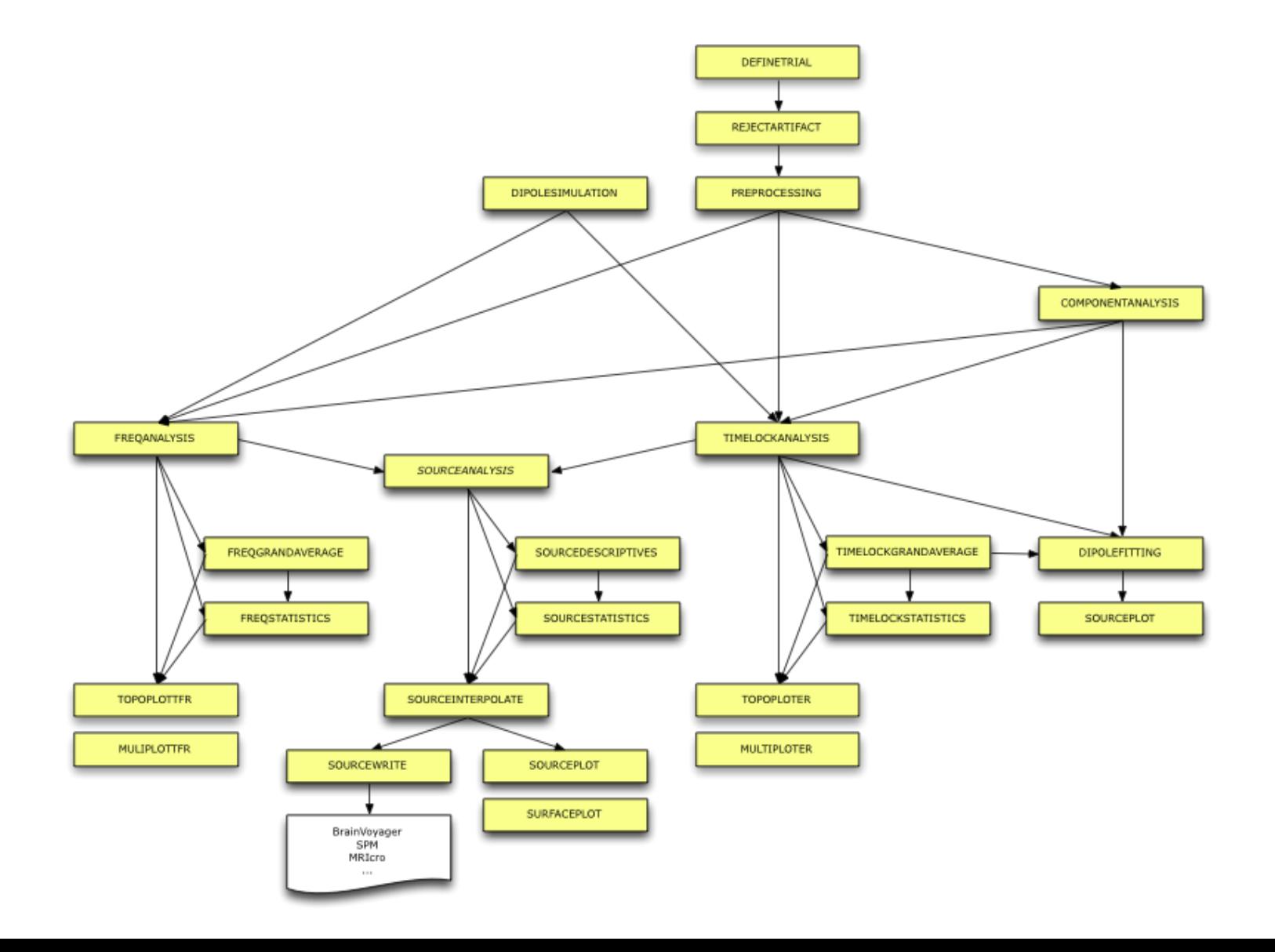

#### Talk outline

What kind of signals are generated in the brain

How do we record those signals

Analyzing those signals with FieldTrip

Background on the FieldTrip toolbox

Who is the audience?

experimental neuroscientists no graphical user interface more dedicated and ambitious researchers

developers of other software packages SPM EEGLAB BESA BCI2000

developers of analysis tools and methods SIMBIO OpenMEEG

## FieldTrip toolbox structure - at a glance

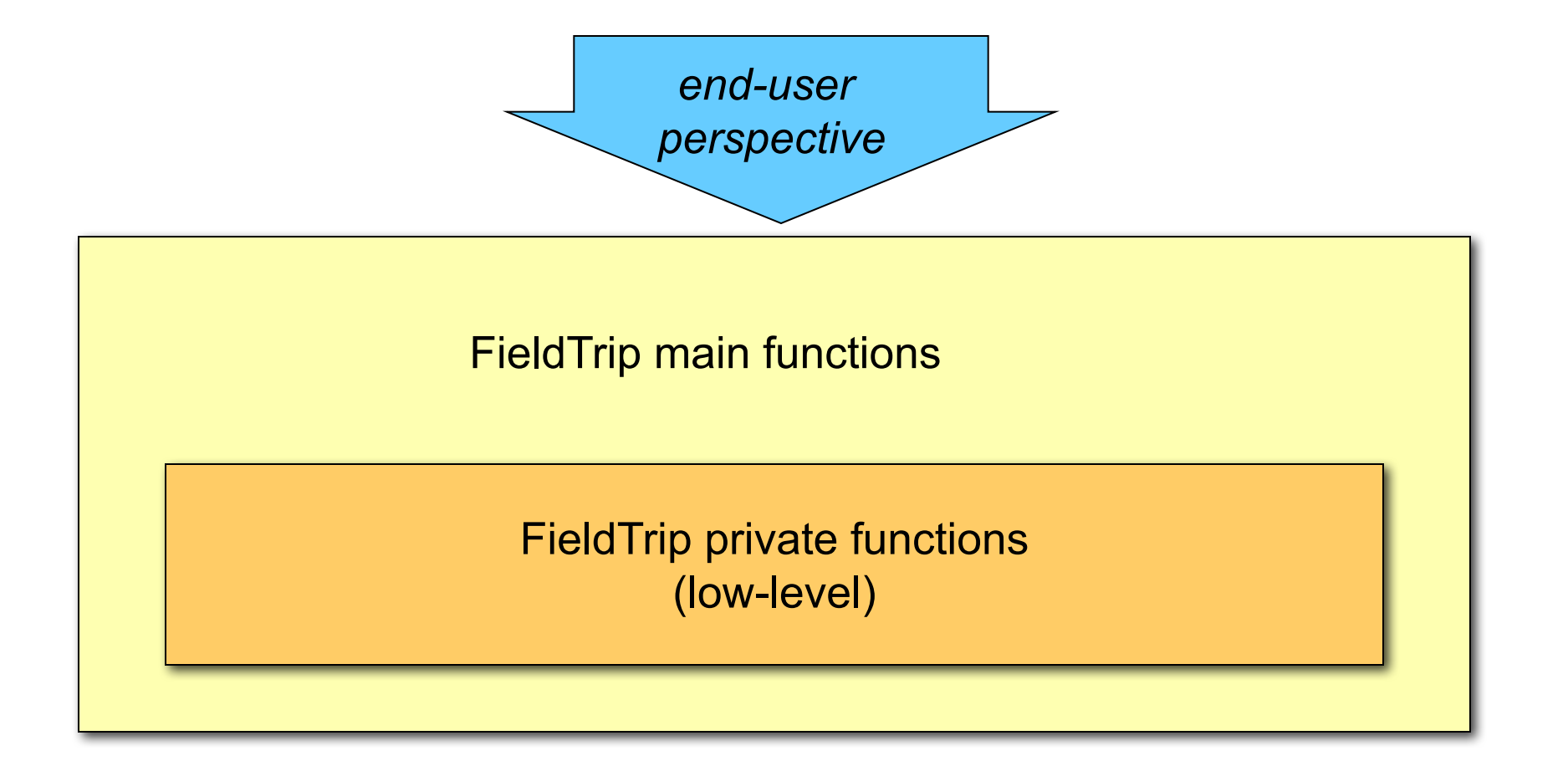

## FieldTrip toolbox structure - a closer look

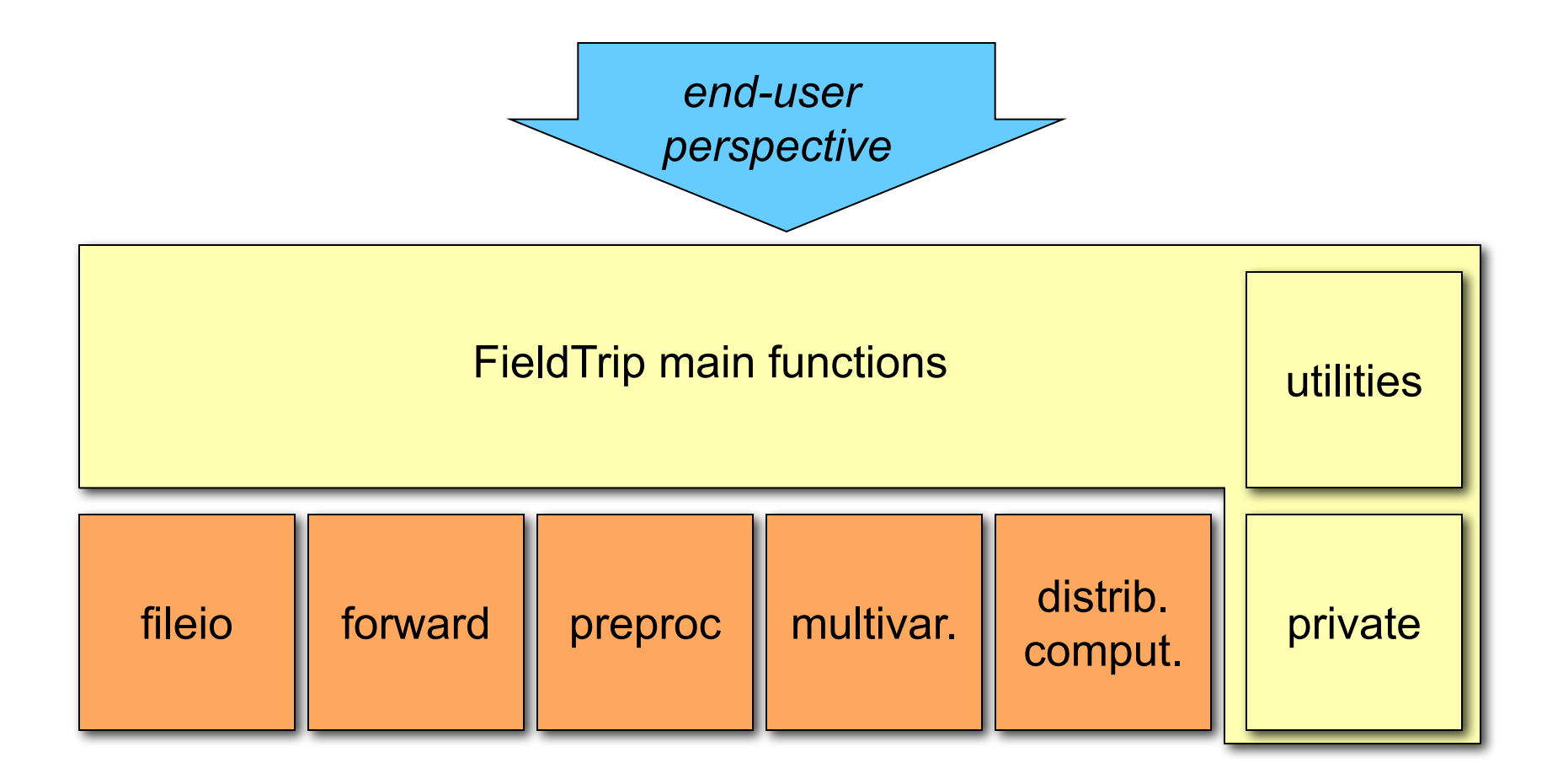

## FieldTrip toolbox structure - a closer look

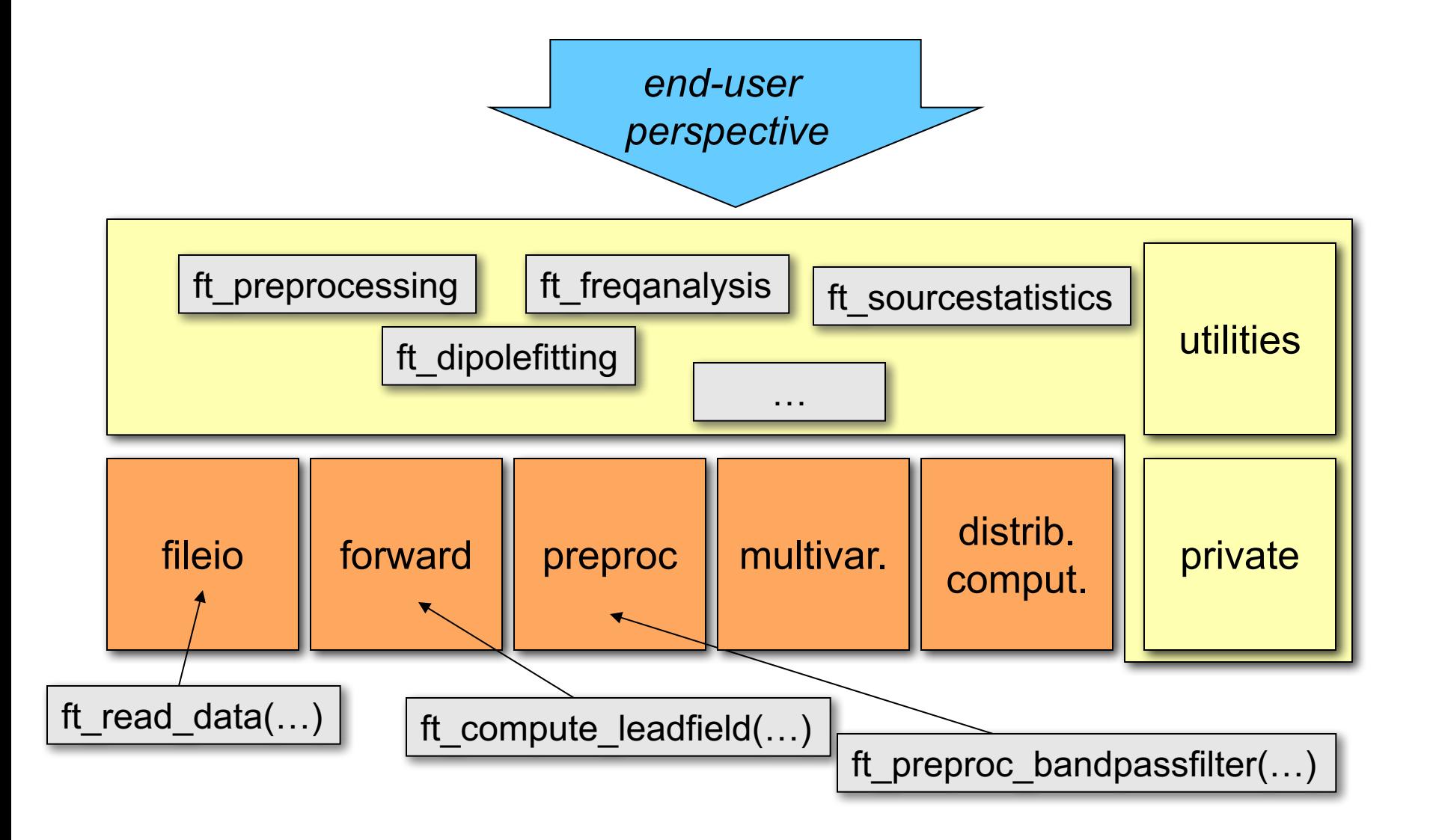

# Summary

What kind of signals are generated in the brain How do we record those signals Analyzing those signals with FieldTrip Background on the FieldTrip project

After lunch: hands-on

Selecting segments of data Reading and preprocessing Averaging Plotting

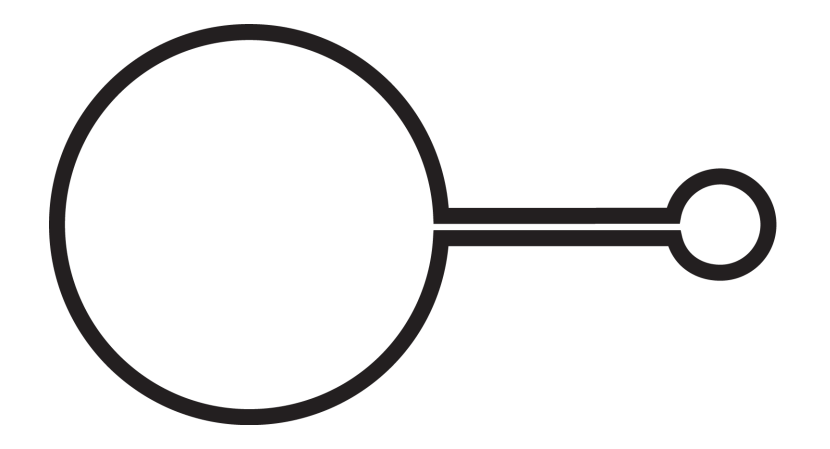

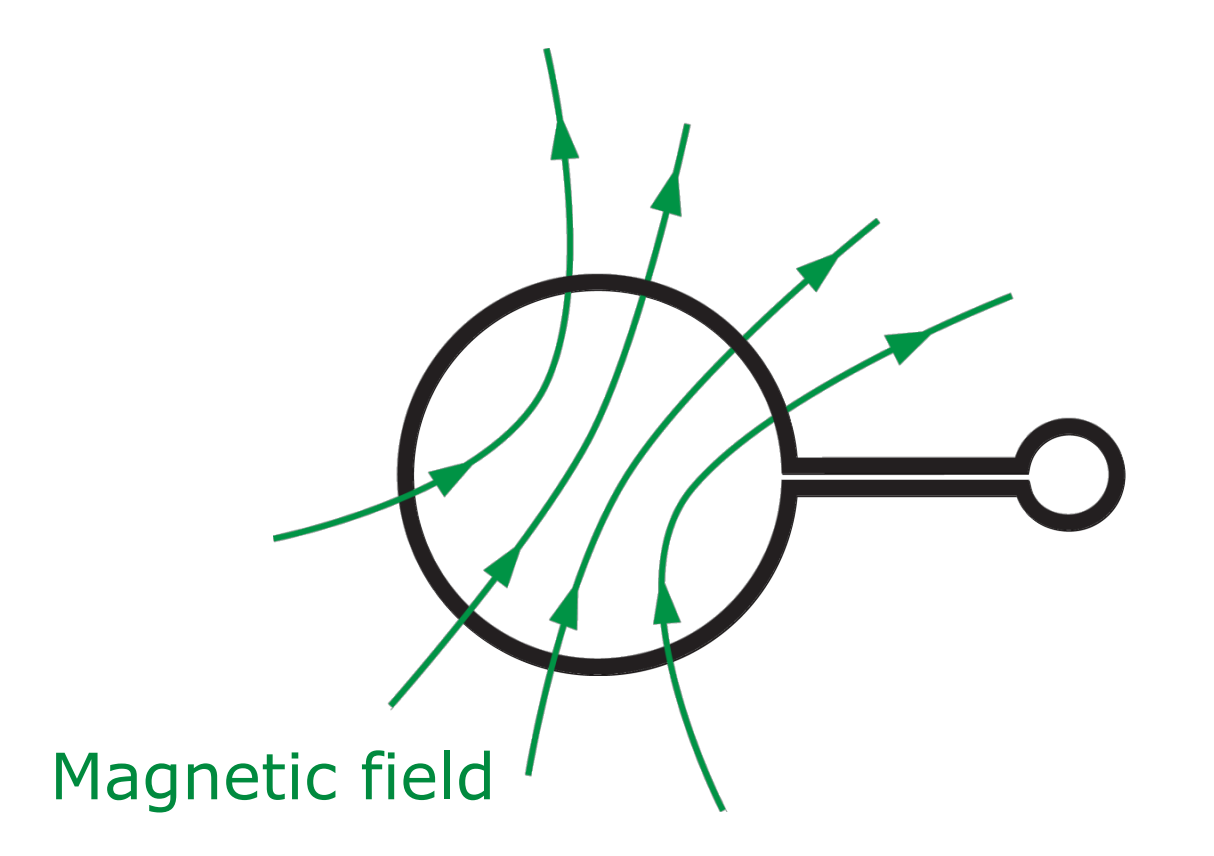

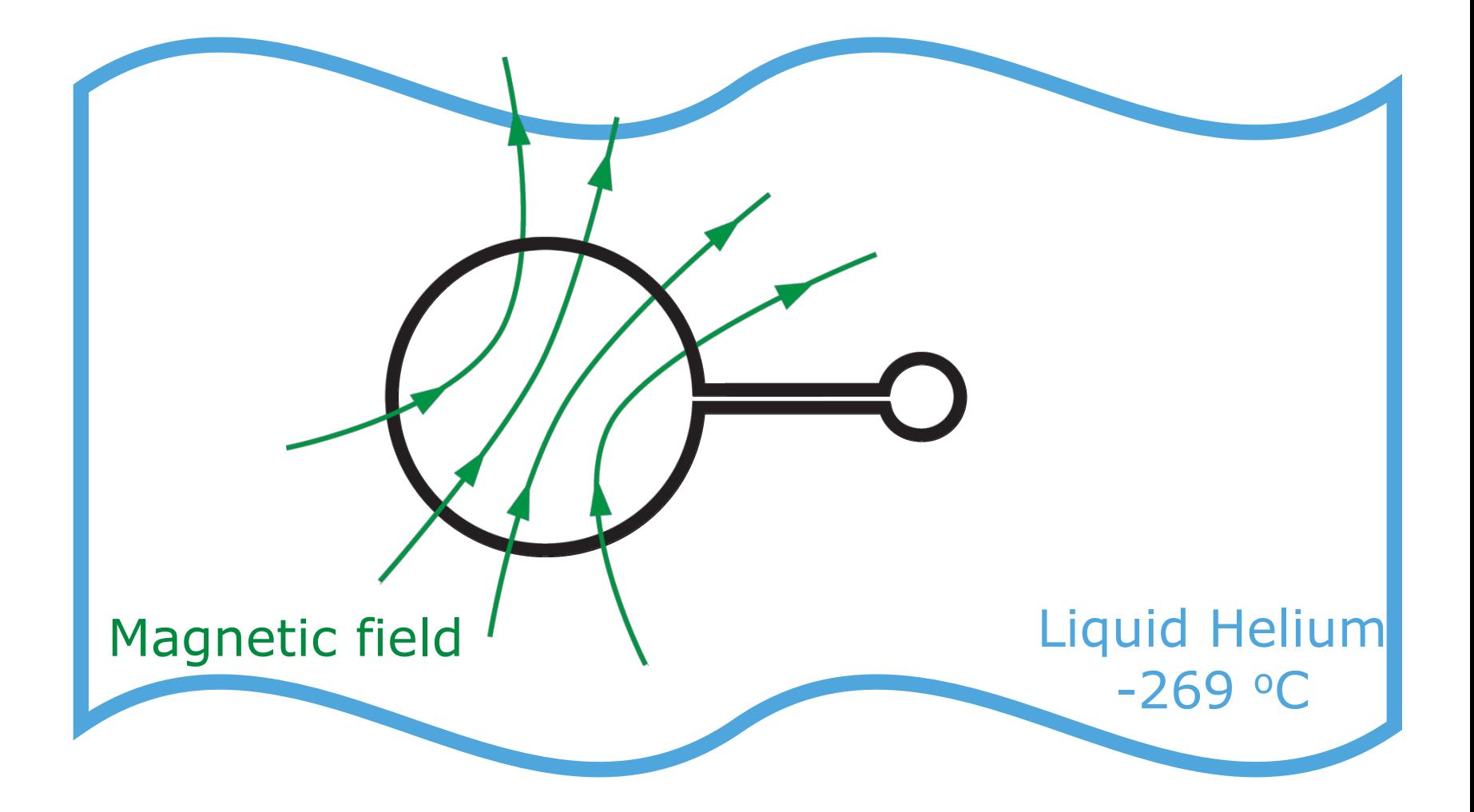

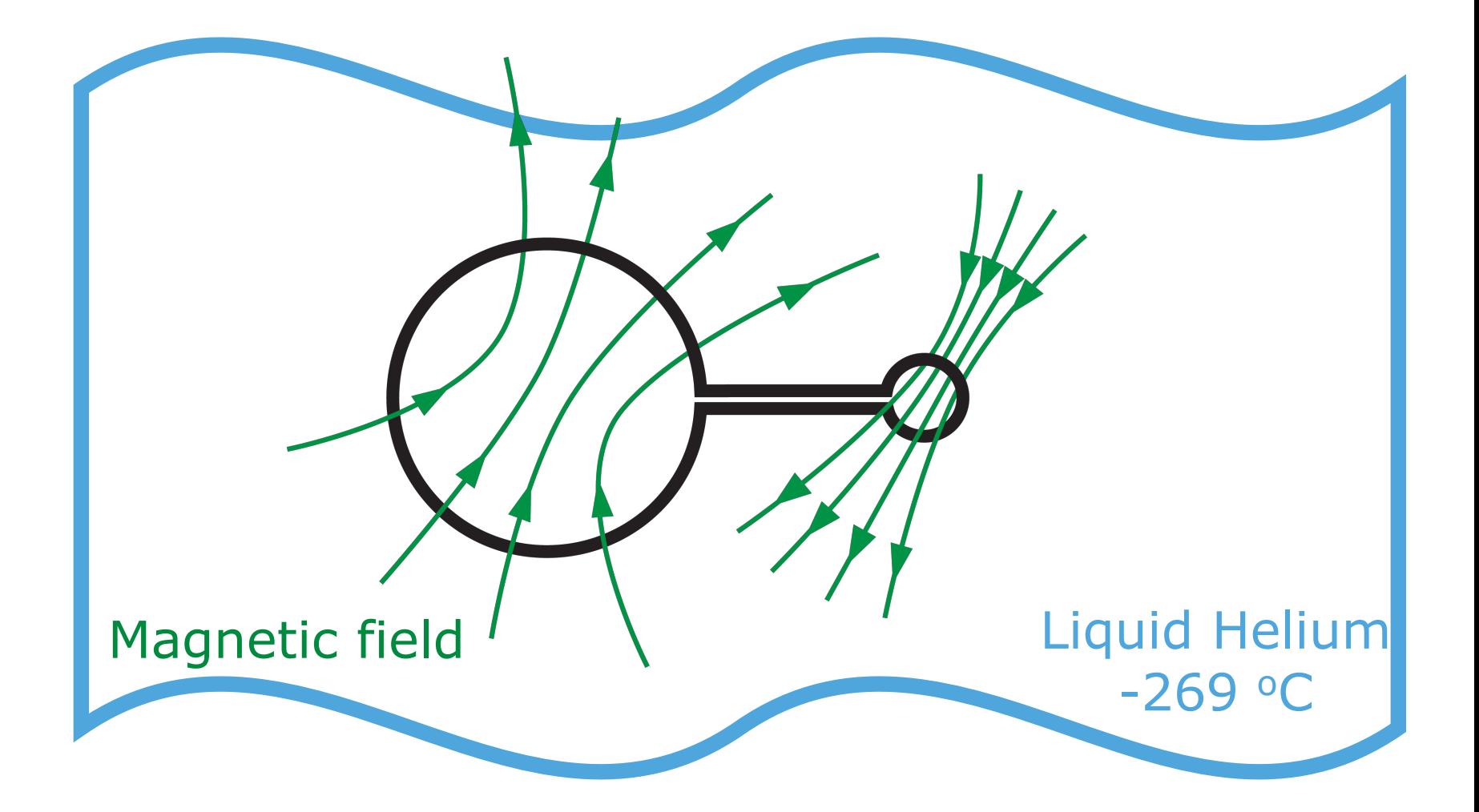
#### Recording small magnetic fields

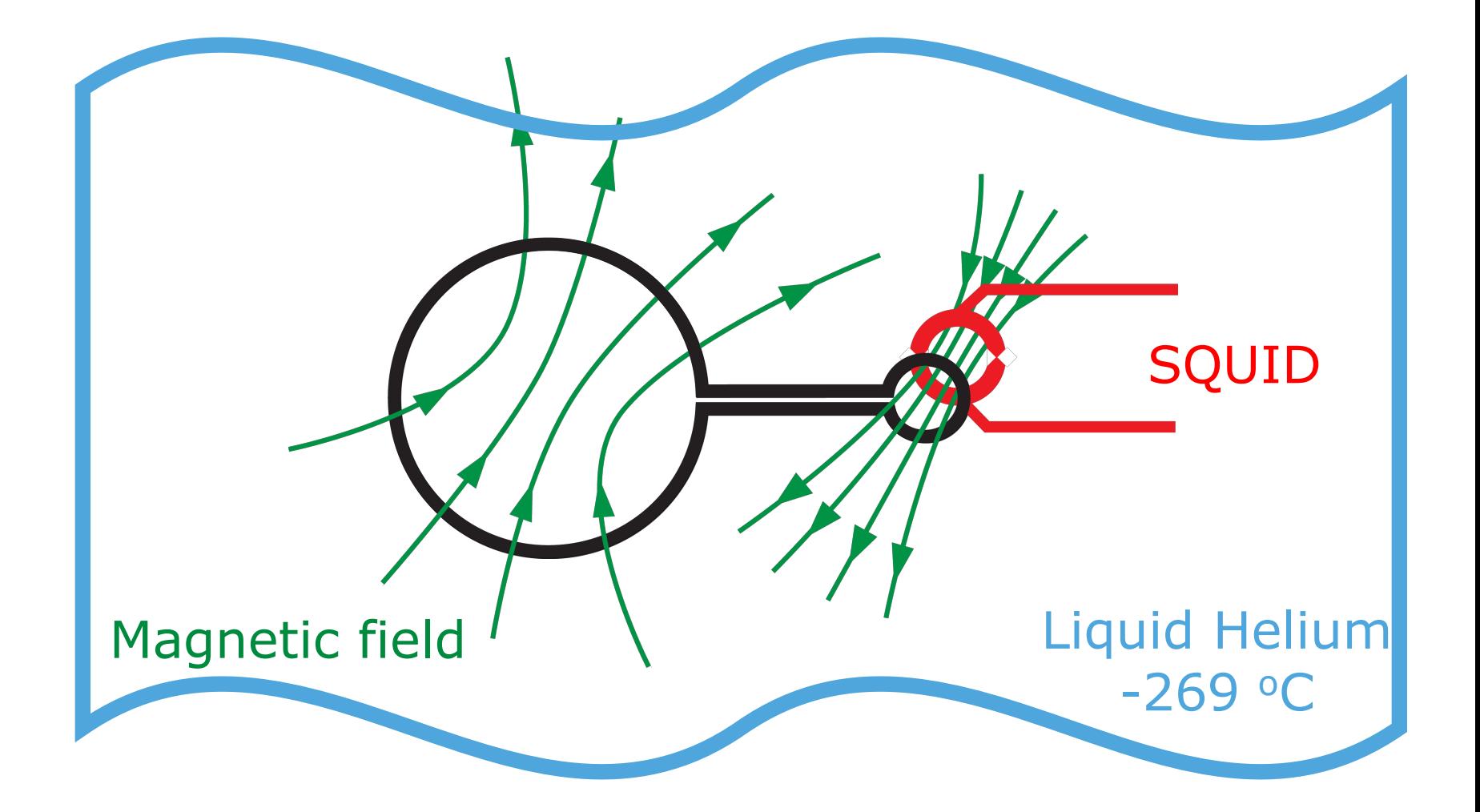

## Magnetic field detectors **S**uperconducting **QU**antum **I**nterference **D**evice

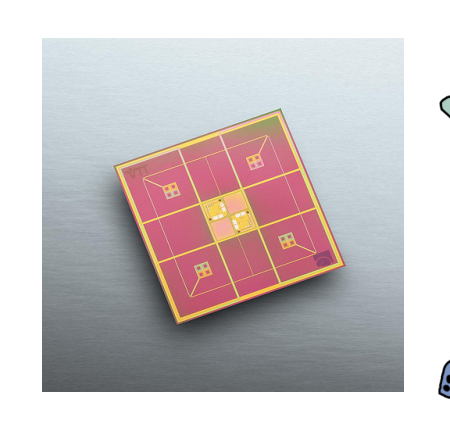

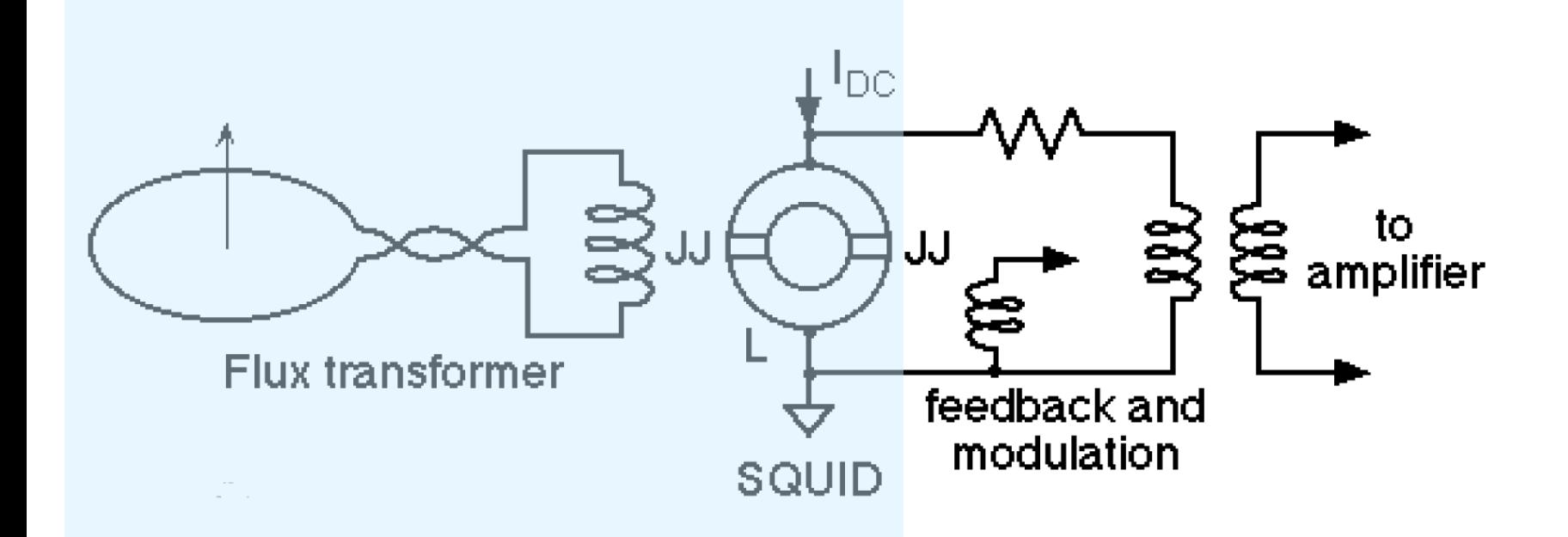

## Magnetometer

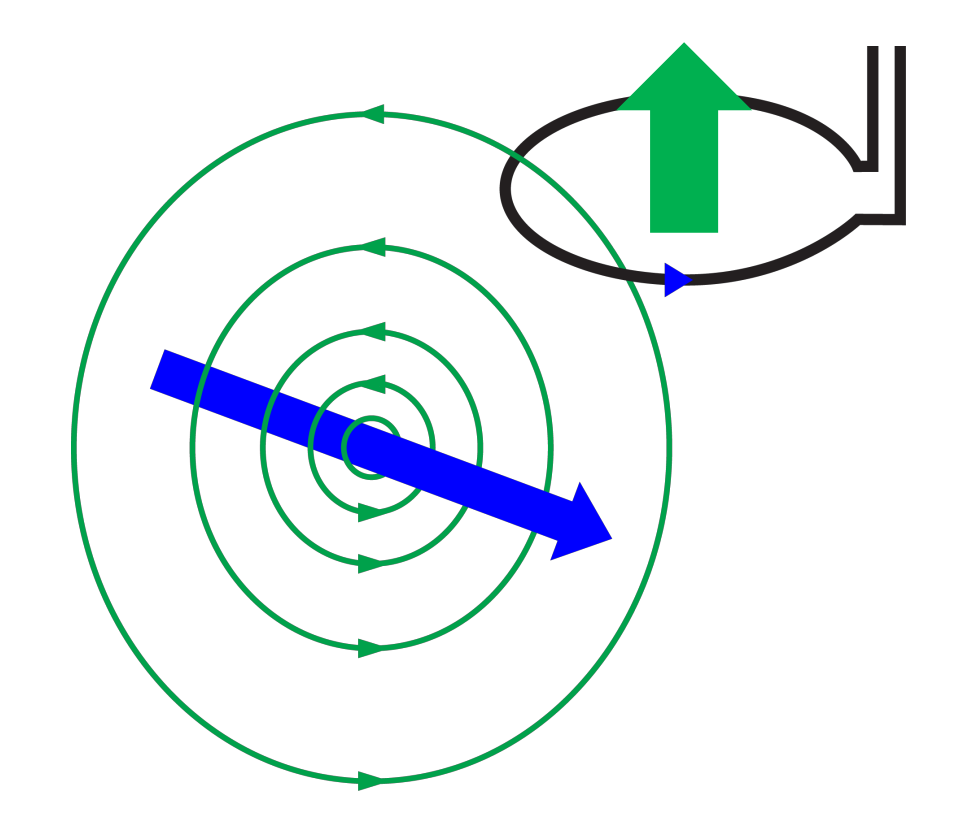

## Magnetometer

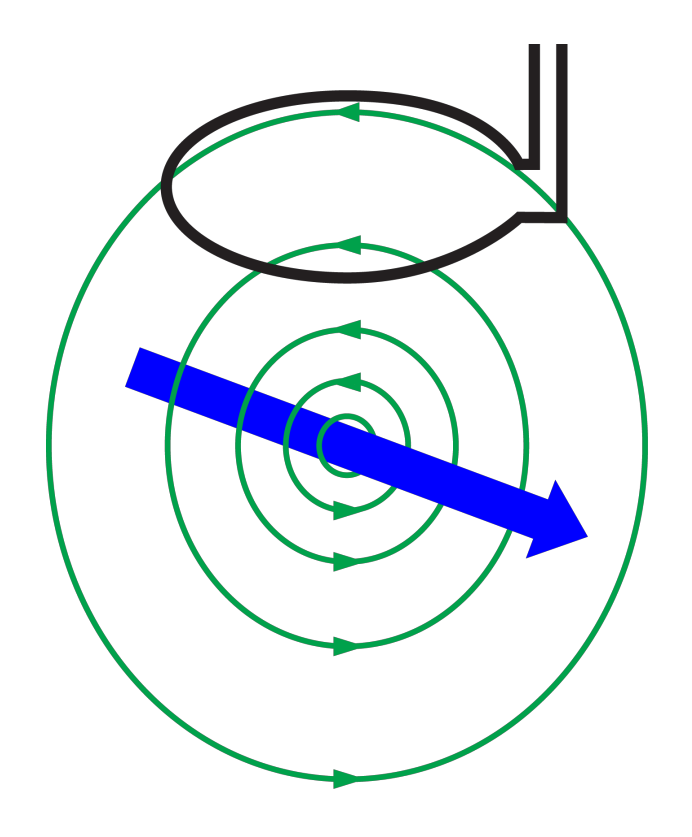

## Magnetometer

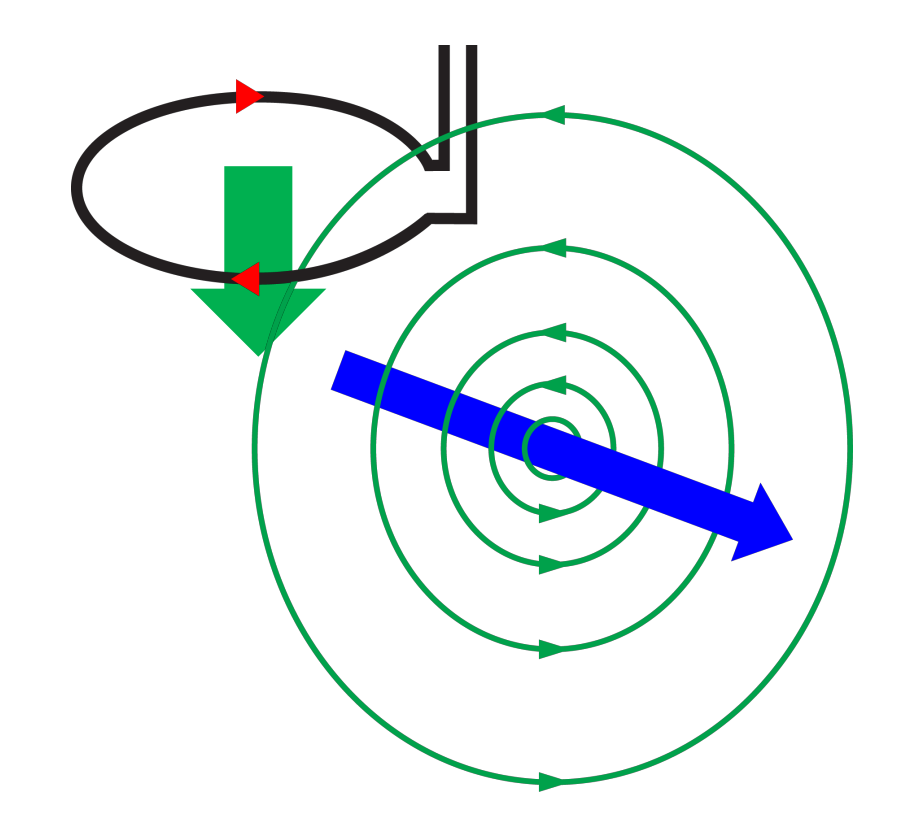

## Planar gradiometer

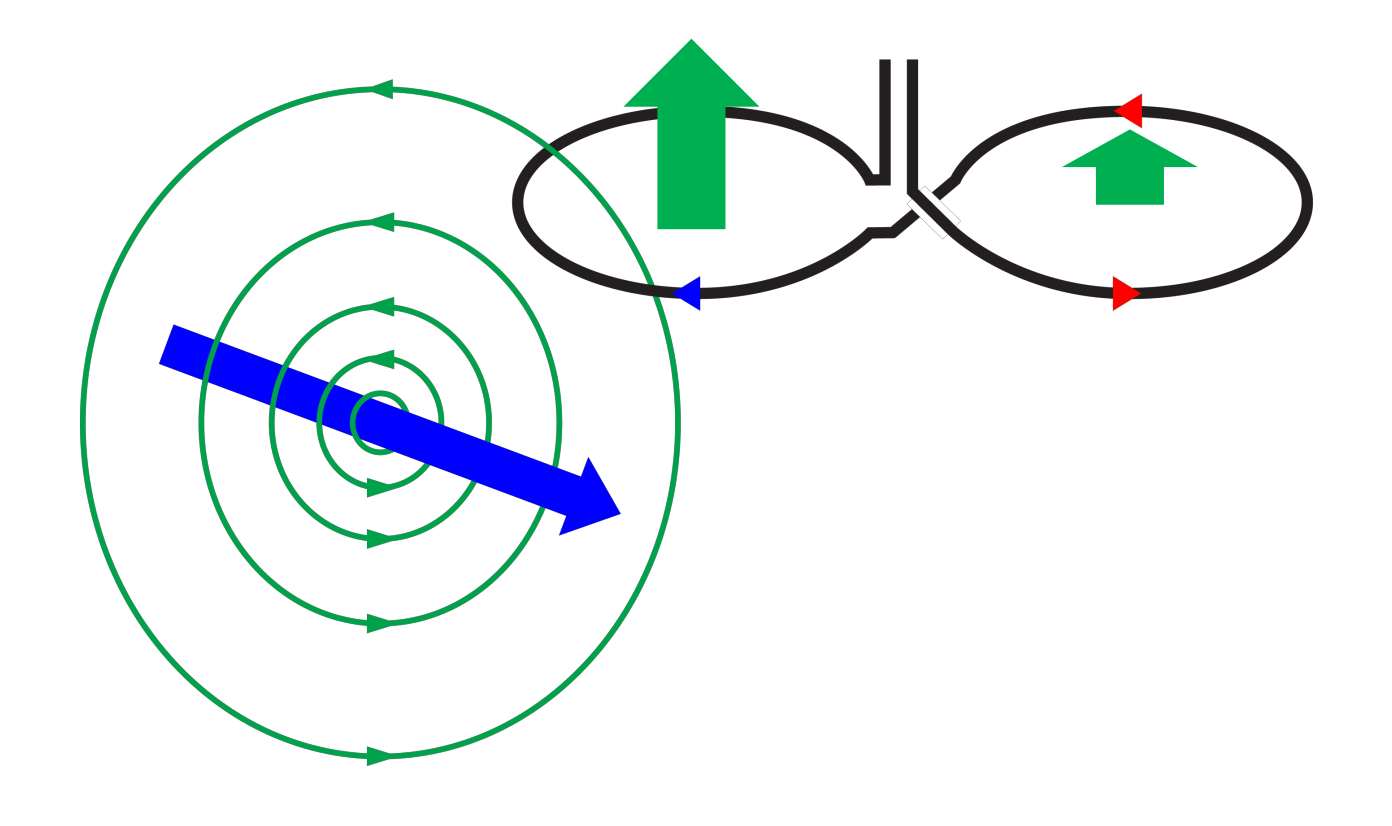

# Planar gradiometer

#### Environmental noise

## Planar gradiometer

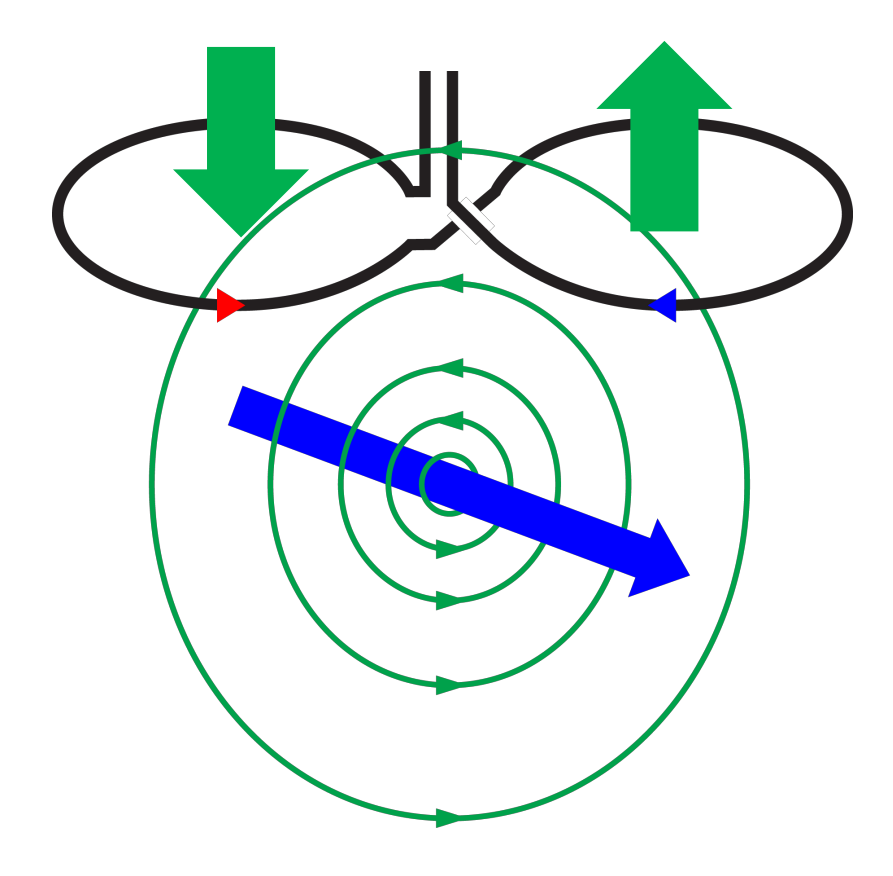

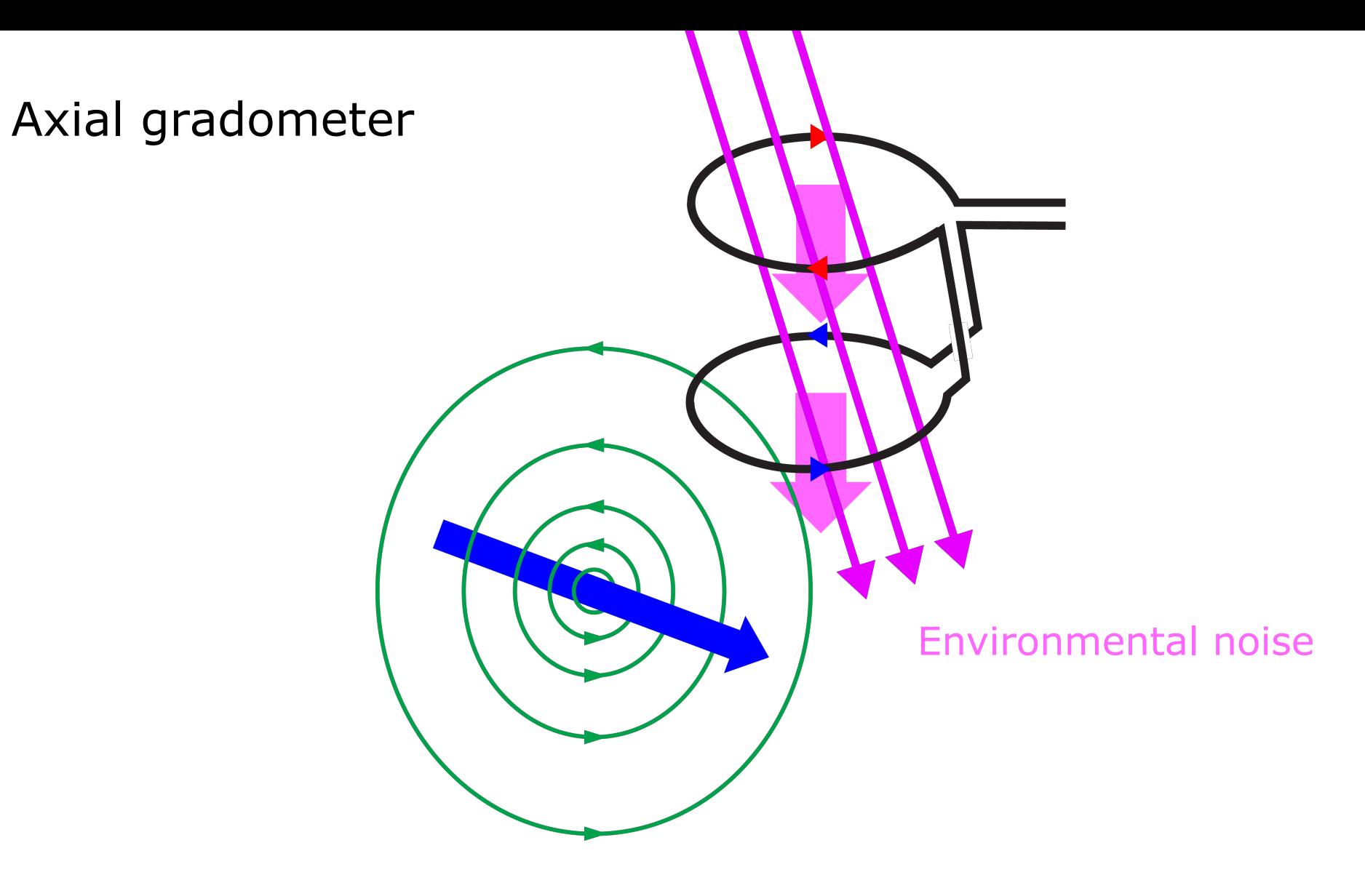